### **SLANGPUME**

### **深圳市朗普电子科技有限公司 子科技有限公司 子科技有限公司**

SHENZHEN LANGPU ELECTRONIC TECH. CO., LTD

### 第一章 概述

### 1.1 引言

YD2817 型 LCR 数字电桥;YD2617 型宽频电容测量仪;YD2776 型宽频电 感测量仪,是一种高精度、宽测试范围的阻抗测量仪器,由液晶屏显示,全中文 菜单 50KHz~150K 二十六个典型测试频率,测试信号电平可进行 0.01V~0.55V 的 程控设置,可测试电感 <sup>L</sup>、电容 <sup>C</sup>、阻抗 <sup>Z</sup>、损耗 <sup>D</sup>、品质因素 Q、等效电阻 <sup>R</sup>。 YD2617 测试 <sup>C</sup>、Z、D、R;YD2776 测试 <sup>L</sup>、Q、Z、R。本仪器将强大的功能 优越的性能简单的结合在一起,既能适应生产现场高速检验的需要,又能满足实 验室高精确度高稳定性的测量需要,同时仪器所提供的 HANDLER <sup>接</sup> <sup>口</sup> 、RS232C 接口为仪器使用于自动分选系统和计算机联网通讯提供了条件,打印接口可直接 将仪器测量条件输出至打印机。

YD2817、YD2617、YD2776 为广大用户提供了一种高性能低价格的元件检 YD2817、YD2617、YD2776 为广大用户提供了一种高性能低价格的元件检测仪器。电桥内部测量单元基本由以下几部分组成:频率可变的正弦信号产生器<br>测量电感平调节器、精密的量程电阻、鉴相器、电荷平衡A-D 转换器组成所有<br>测量、计算和功能控制和显示均在微处理器的控制进行。<br>似器提供了多种可变的测试条件,其典型的有、<br>W器提供了多种可变的测试条件,其典型的有、<br>200Hz, 200Hz, 400Hz, 400H<br>500Hz, 750 测量电感平调节器、精密的量程电阻、鉴相器、电荷平衡 A-D 转换器组成所有 测量、计算和功能控制和显示均在微处理器的控制进行。

仪器提供了多种可变的测试条件,其典型的有:

测量频率----纯正弦波 50Hz, 60Hz, 100Hz, 120Hz, 200Hz, 300Hz, 400Hz, 500Hz, 750Hz, 1KHz, 10KHz, 12KHz, 15.7KHz, 20KHz, 30KHz, 37.5KHz, 50KHz,75KHz,100KHz,150KHz。

测试信号电平----0.01V~2.55V (0.01V 步讲)

测量速度----可选择快速;中速;慢速。

清"0"----仪器可对测试端进行开路和短路校准,将存在于仪器测试端的杂 散电容和引线电阻消除以提高测量准确度。

测试信号显示----实际施加于被测件上的测试信号也许由于被测阻抗与源阻 抗间的失配而与编程设置的不一致,仪器可将施加于被测件上的电压与实际流过 被测件上的电流在显示器上显示来。

仪器提供三种数据读出方式和与之相对应以分选功能。

直接读数:直接显示被测件的参数;

绝对偏差: 读出值与标称值之差值;

相对偏差:读出值与标称值的百分比偏差。

- NG 档为不合格档,P1 P2 P31 为合格档。
- 打印接口:可将仪器每次测量结果及仪器内部设定参数输出至具标准接口的 打印机。
- 串行接口: RS-232 为仪器与外设的串行通讯提供了极大的方便, 外设可通 过该接口对仪器进行各项功能和参数的设定,基本可取代键盘的功能。
- HANDLE 接口:该接口可使仪器与元件的机械处理设备相互同步工作,检 测分选元件并将分档结果输出至元件机械分选处理装备。

### **SLANGPUBE 深圳市朗普电子科技有限公司** SHENZHEN LANGPU ELECTRONIC TECH. CO., LTD

- 1.2 技术指标 1.2.1 测量参数组合。 电容 C/损耗角正切值 D(YD2817/YD2617) 电容 C/等效电阻 R(YD2817/YD2617) 电感 L/品质因数 Q(YD2817/YD2776) 电感 L/等效电阻 R(YD2817/YD2776) 阻抗 Z/损耗角正切角 D(YD2817/YD2617) 阻抗 Z/品质因数 Q(YD2817/YD2776) 测量主参数与测量副参数最大显示位为五位。 测量主参数与测量副参数最大显示位为五位。<br>仪器提供串联和并联两种等效方式样,其中 Z、D、Q 在该两种方式下其结果完全相同,<br>L、R 在两种方式下其值有所不同, 两者之间的转换关系参见 2.3.4。<br>2 测量端方式<br>五端。分别为: HD、HS、LS、LD、GND<br>3 测试信号频率<br>测试信号: 正弦波<br>50Hz〜150KHz 共二十六标准频点<br>频率准确度: 0.02%<br>4 测量显示范围:<br>L:0.0001uH〜99999H 而 C、L、R 在两种方式下其值有所不同,两者之间的转换关系参见 2.3.4。 1.2.2 测量端方式 五端。分别为:HD、HS、LS、LD、GND 1.2.3 测试信号频率 测试信号: 正弦波 50Hz~~150KHz 共二十六标准频点 频率准确度:0.02% 1.2.4 测量显示范围: L:0.0001uH~99999H C:0.0001pF~99999uF Z/R:0.0001Ω~99999MΩ D/Q:0.0001~99999  $\Delta\%$ :0.01%~99999% 1.2.5 测量准确度 C:  $0.05\%$ (1+Cx/Cmax+Cmin/Cx)(1+Dx)(1+Ks+Kv+Kf); L:  $0.05\%$ (1+Lx/Lmax+Lmin/Lx)(1+Qx)(HKs+Kv+Kf); Z:0.05%(1+Zx/Zmax+Zmin/Zx)(1+Ks+Kv+Kf); R:  $0.05\%$ (1+Rx/Zmax+Zmin/Rx)(1+Ox)(1+Ks+Kv+Kf); D:  $\pm 0.0003(1+Zx/Zmax+Zmin/Zx)(1+Dx)(1+Ks+Ky+Kf)+0.0002$  $Q: \pm 0.0005(1+Zx/Zmax+Zmin/Zx)(1+Ks+Ky+Kf)(1+Qx)$ 注:1、D、Q、为绝对误差,其余均为相对误差; 2、下标为 x 者为该参数测量值, 下标为 max 的为最大值, min 为最小值; 3、Ks 为速度因子, Kv 为电压因子, Kf 为频率因子; 4、为保证测量精度,在准确度校准时应在当前测量条件、测量夹具的情况下进行可靠 的开路、短路清零。 3.1 测量速度误差因子 Ks
	- 快速: Ks=4
	- 中速: Ks=1
	- 慢速: Ks=0
- 3.2 影响准确度的测量参数 max, min

**COLANGPUME 深圳市朗普电子科技有限公司** 

SHENZHEN LANGPU ELECTRONIC TECH. CO., LTD

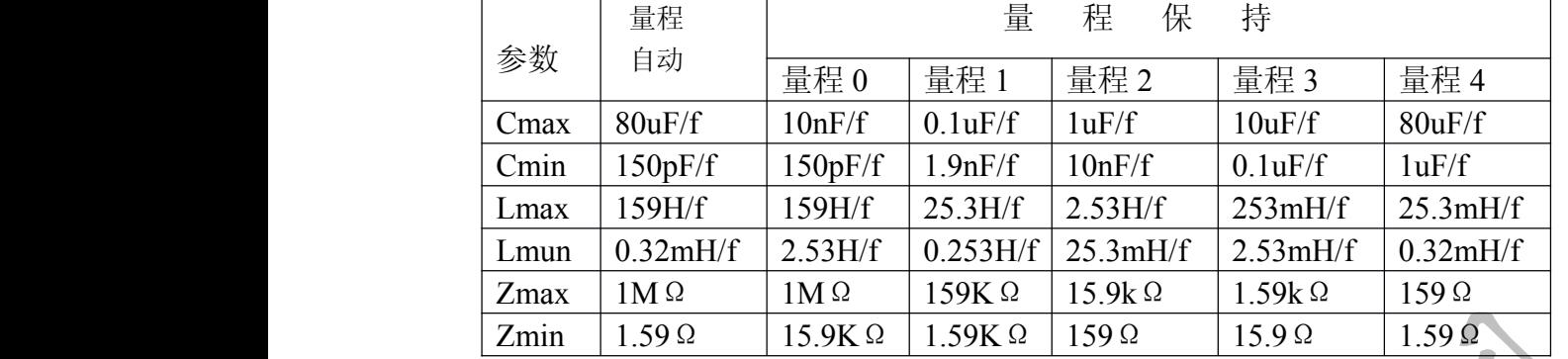

Zmax=Rman

Zmin=Rmin

f 以 KHz 为单位

当 f >10KHz, 量程 0 不用:

当 f >10KHz,量程自动时,Cmin=1000pF/f

Lmax= $25.3H/f$ Zmax=159KΩ

3.3 测试电平误差因子 Kv

测试电平仪器所设定的参数信号电平(有效值),以 mV 为单位

 $\cong$  V≥0.3V, 1.0V Kv=0

当 V=0.1V, Kv=1.5V

### 3.4 测试频率误差因子 Kf

 $\cong$  f= $\leq 0.3V$  1.0V Kf=0

 $\angle$  300KHz ≤f <2000Hz Kf=0.5

当 2000Hz ≤f≤150KHz XXf=f/40KHz(f 以 KHz 为单位)

### 4.1 外形结构

4.1 前面板

4.1.1 前面板示意图如

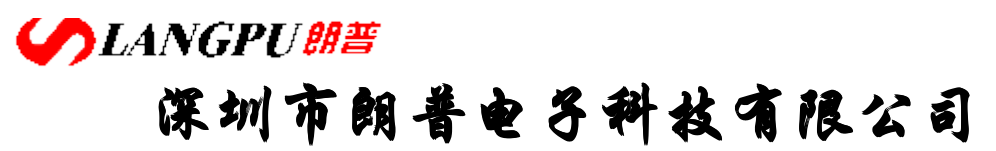

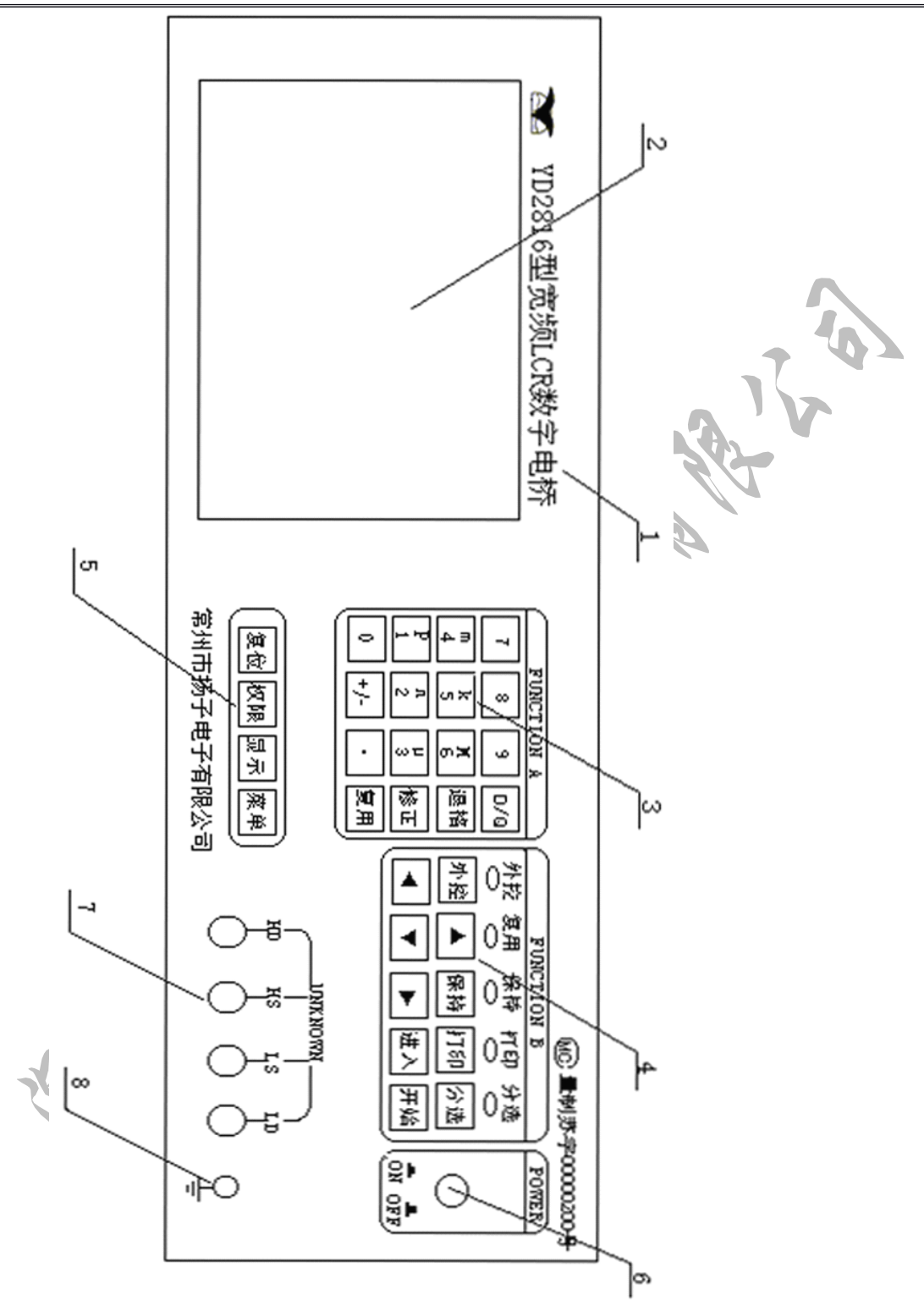

4.1.2 前面板说明:

SLANGPU<sup>er</sup> **深圳市朗普电子科技有限公司** 

SHENZHEN LANGPU ELECTRONIC TECH. CO., LTD

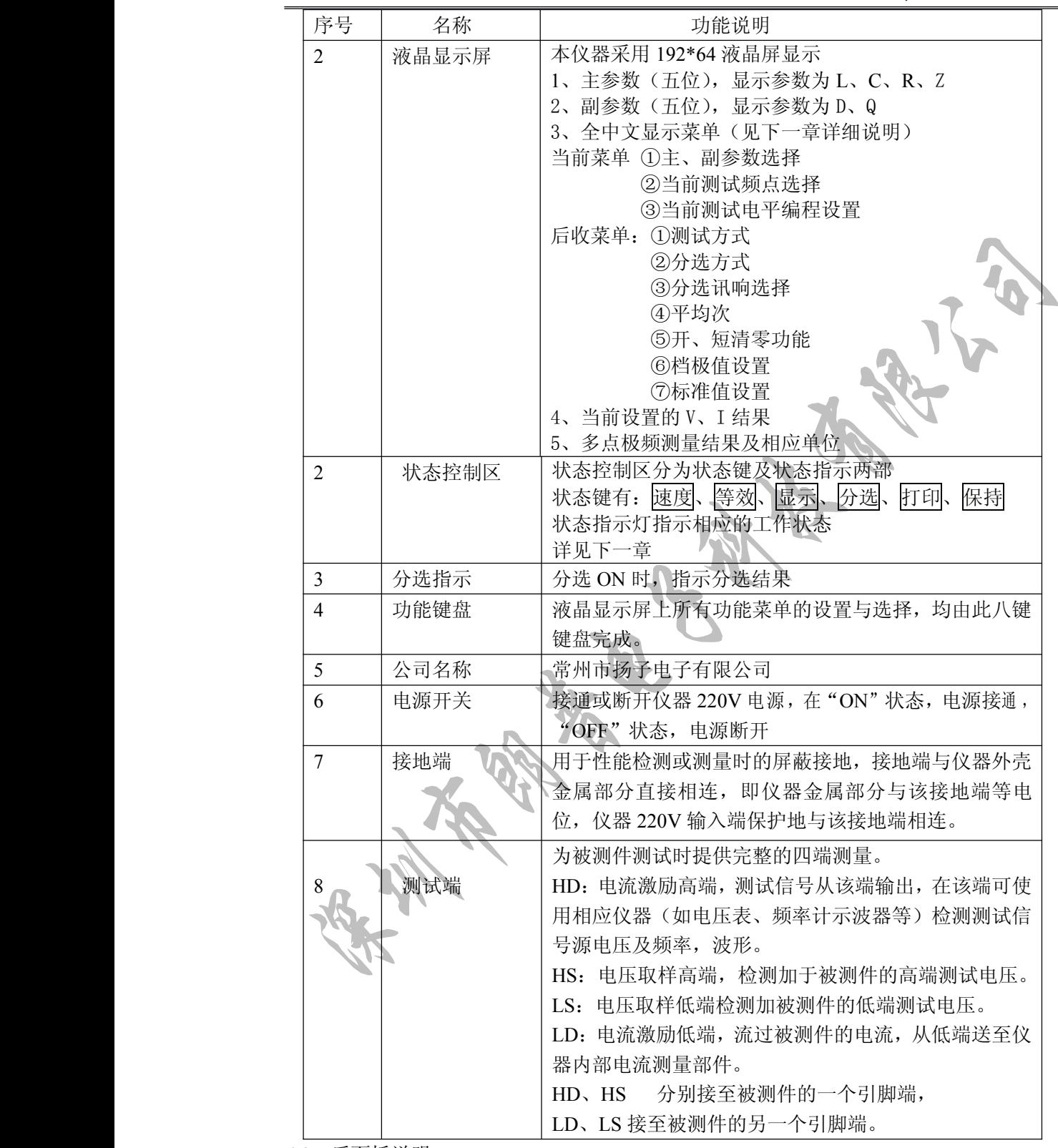

4.2 后面板说明

**COLANGPUME 深圳市朗普电子科技有限公司** 

SHENZHEN LANGPU ELECTRONIC TECH. CO., LTD

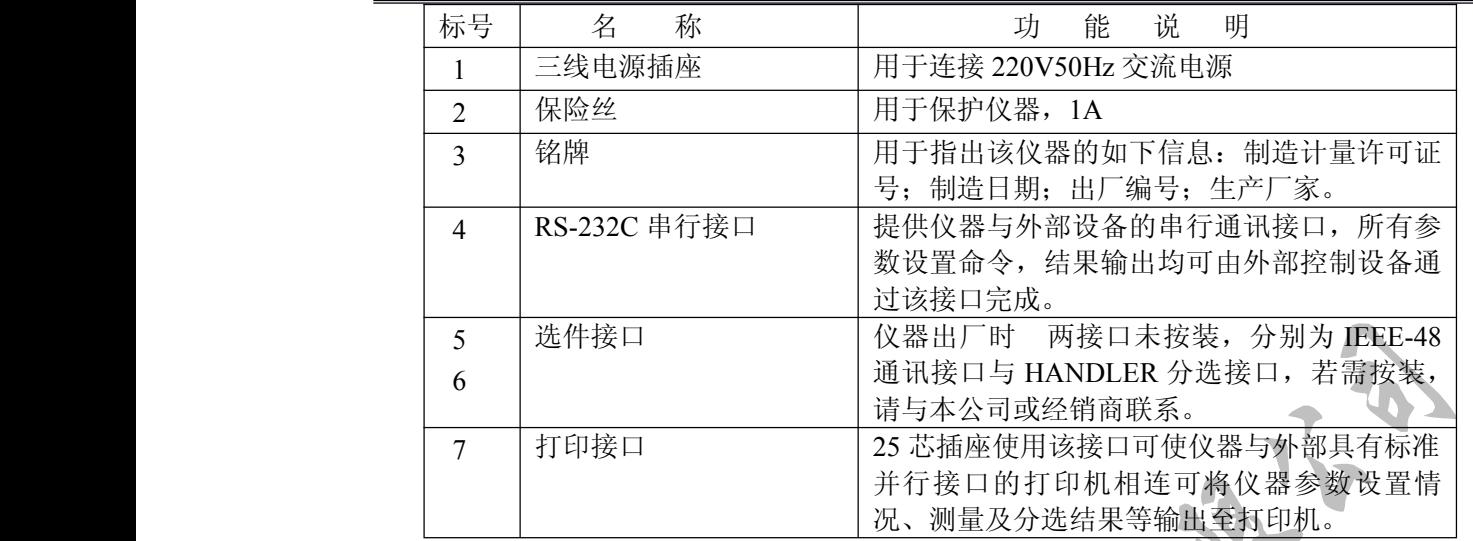

#### 5.1 使用条件

- 5.1.1 环境温度、湿度 湿度: 10℃~30℃, 湿度≤70%RH 时, 满足测量准确度要求 温度:0℃~40℃,湿度≤90%RH 时,仪器可操作测量。
- 5.1.2 电源

电源电压: 220V (1±10%) 电源频率:50Hz(1±5%)

- 功率: ≤80W
- 5.1.3 体积
	- 400×136×310(宽×高×深)
- 5.1.4 重量 约 7Kg。

第二章 操作说明

#### 2.1、键盘

YD2817/2617/2776 状态功能键(图 2-1)设置功能键(图 2-2), 仪器的所有功能只需 使用以上键即可完成。

## **COLANGPUME 深圳市朗普电子科技有限公司**

SHENZHEN LANGPU ELECTRONIC TECH. CO., LTD

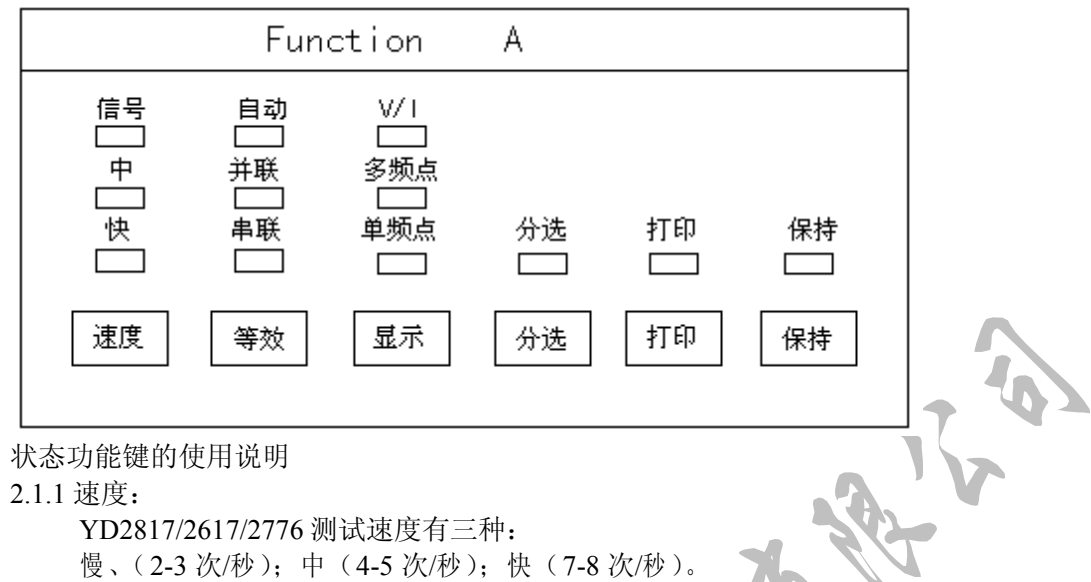

由速度上、下选择相应状态指示灯亮。

注: ①仪器默认为"中速"

**等。**<br>第一章

2.1.2 等效:

YD2817/2617/2776 测试等效方式有三种:串联;并联,自动。

<sup>慢</sup> 、( 2-3 <sup>次</sup>/秒);中(4-5 <sup>次</sup>/秒);快(7-8 <sup>次</sup>/<sup>秒</sup> )。 ①仪器测试速度对不同状态有偏差,分选"ON"时,加20mS打印"NO"时加"5-10mS"<br><br>等。<br><br>特别17/2617/2776 测试等效方式有三种: 串联、并联, 自动。<br><br><br>标电容、电感和电阻都不是理想的纯电阻或纯电抗元件, 一般电阻和电抗成份同时<br>实际的阻抗元件均可用理想的电阻器和电抗器(理想电感和理想电容)的串联或并<br>其机、YD2817 可以检测出一个阻抗元件以串联或并联形式组成的电阻成份和电抗<br>其机并联形式两者之间是可以从数学 实际电容、电感和电阻都不是理想的纯电阻或纯电抗元件,一般电阻和电抗成份同时 存在,一个实际的阻抗元件均可用理想的电阻器和电抗器(理想电感和理想电容)的串联或并 联形式来模拟。YD2817 可以检测出一个阻抗元件以串联或并联形式组成的电阻成份和电抗 成份,而串联和并联形式两者之间是可以从数学上相互转换的,但两者的结果是不同的。其 不同主要取决于元件品质因素 Q(或损耗因子 D)。

串联等效电路和并联等效电路间相互转换关系如表 2-5 所示。给定频率下,损耗因子 <sup>D</sup> 及品质因数 Q 在串联、并联情况相等,且两者为倒数关系。

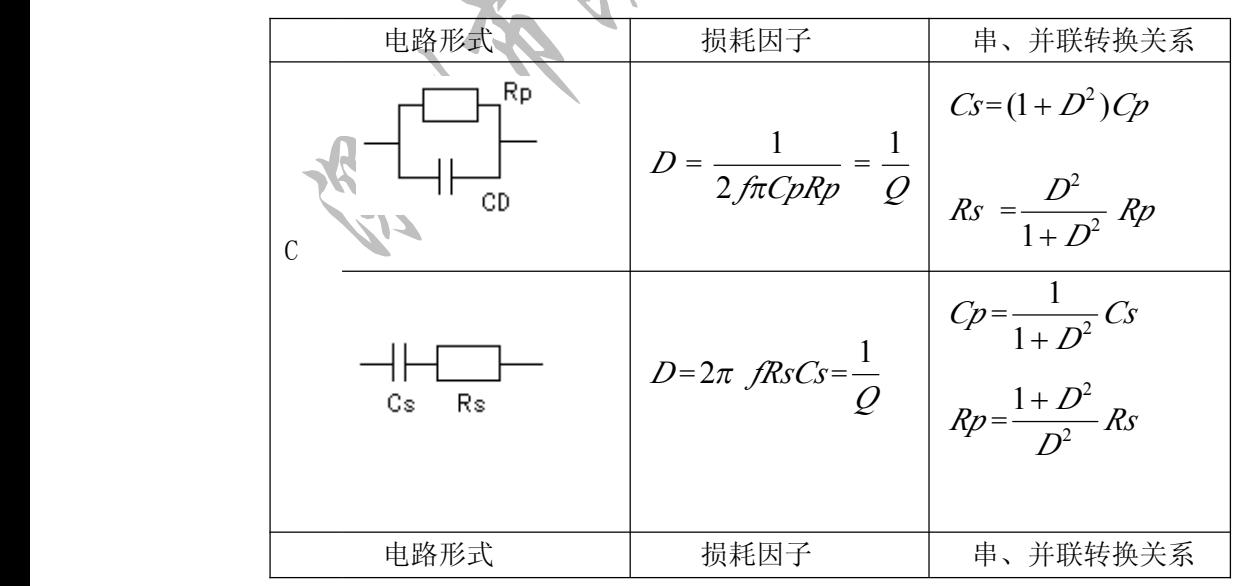

**SLANGPUBE** 

**深圳市朗普电子科技有限公司** SHENZHEN LANGPU ELECTRONIC TECH. CO., LTD

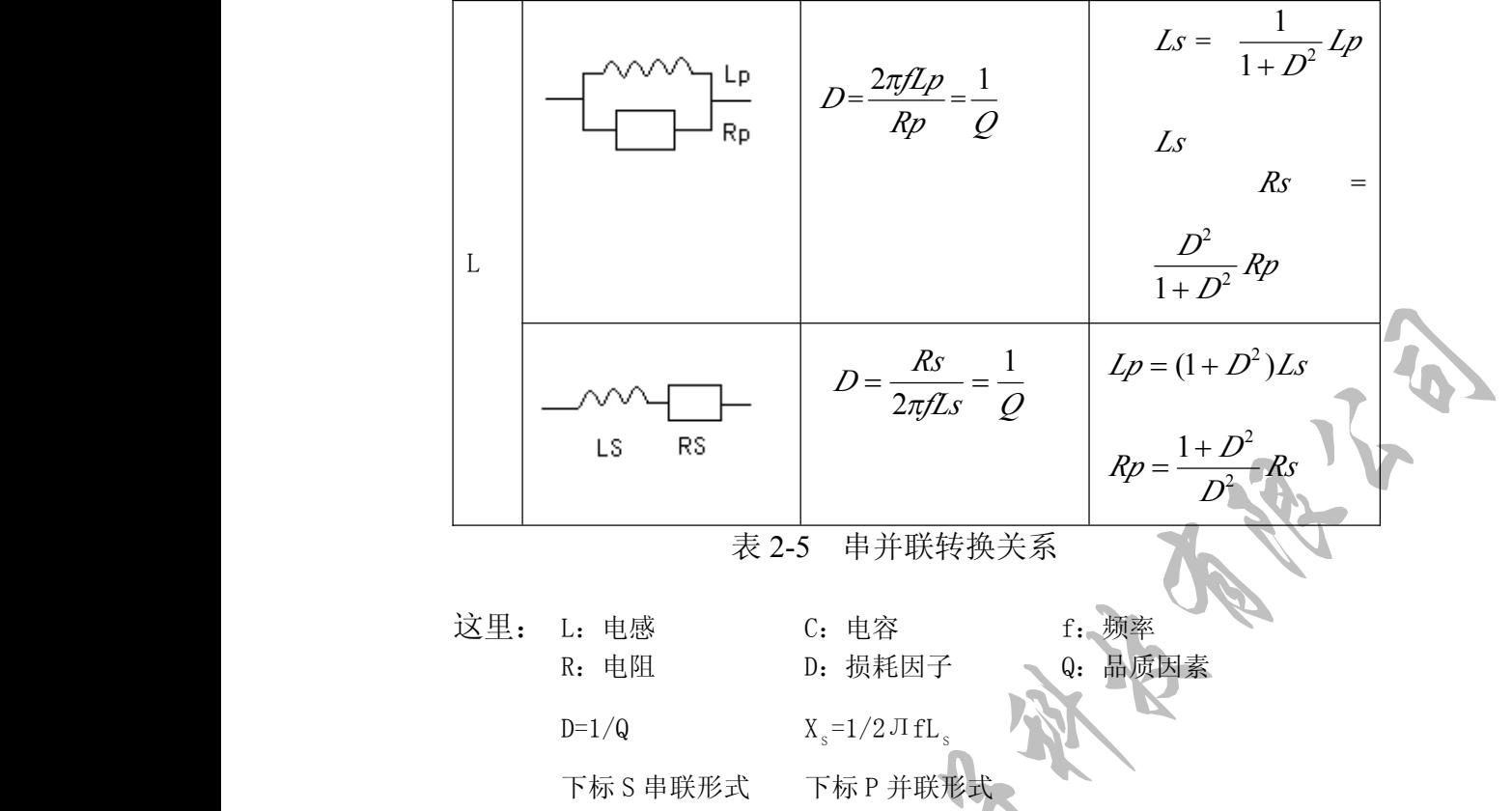

上表中,应特别注意串联和并联间的转换关系,与 D° 或 Q° (Q=1/D)有关,D° 值的大小

直接影响其值的大小,以下例电容器说明:

D1=0.0100,D2=0.1000,D3=1.0000,则根据上表中公式,并联等效电容应为:

Cp1=0.09999µF  $Cp2=0.09901pF$ Cp3=0.05µF

时, 两者相差 10%, 而 D=1 时, 两者差了一倍。

实际应用中具体使用何种等效电路方式,可根据以下几个因素进行考虑。

直接影响其值的大小,以下例电容器说明:<br>
有 一 电 容 器 , 其 再 联 等 效 电 容 均 为 Cs=0.1ur,而 损 耗 分 别 为<br>
D1=0.0100,D2=0.1000,D3=L 0000,则根据上表中公式,并联等效电容应为:<br>
Cp1=0.09999eur<br>
Cp2=0.09999eur<br>
Cp2=0.0999eur<br>
Cp2=0.0999eur<br>
Cp2=0.0999eur<br>
Cp2=0.0999eur<br>
Cp2=0 由此可见,当 <sup>D</sup> 小于 0.01 <sup>时</sup> ,Cs <sup>与</sup> Cp 基本相同,而大于 0.01 时,则有明显的区别,如 D=0.1 1、被测电容器的实际等效电路首先可以生产厂的技术规定或某些标准的规定得到,如果无 1、被测电容器的实际等效电路首先可以生产厂的技术规定或某些标准的规定得到,如果无法得到的话,可以两个不同的测试频率下损耗因子的变化性来决定,若频率升高而损耗增加<br>则应选用串联等效电路,上表公式中,串联方式 D 与频率成正比;若频率升高而损耗减小,<br>则应选用串联等效电路,并联方式 D 与频率成反比。对于电感来说, 情况正好与电容相反<br>实际中, 器件的 D 不可能与频率完全成正比关系, 其可能有并联成分, 也可能有串联员<br>今, 应有何种成分占 则应选用串联等效电路,上表公式中,串联方式 D 与频率成正比;若频率升高而损耗减小,

实际中,器件的 D 不可能与频率完全成正比关系,其可能有并联成分,也可能有串联成 分,应有何种成分占主导。实际的等效方式应如下图所示:(以电容器为例)

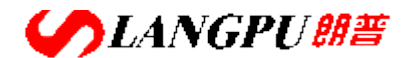

## **深圳市朗普电子科技有限公司**

SHENZHEN LANGPU ELECTRONIC TECH. CO., LTD

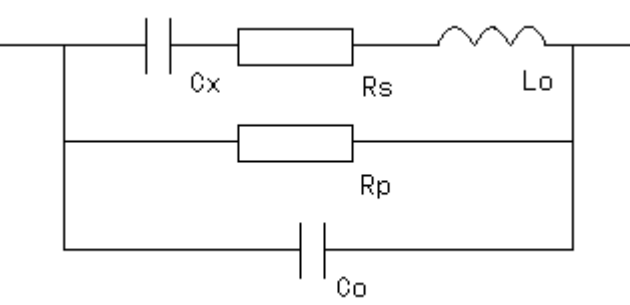

实际电容器公布参数组成情况

上图中, Cx 为实际电容量, Rs 为引线电阻, Lo 为引线电感, Rp 为极间绝缘电阻, Co 为极间分布电容,设测量频率为 <sup>F</sup>,则串联方式等效电容量 Cs 并联等效方式等效电容 Cp 可自行推导。

- 2、根据元件的最终使用情况来判定。如用于信号耦合电容,则最好选择串联方式,LC 谐振 则使用并联等效电路。
- 3、没有更合适的信息,则可根据以下信息来决定:

低阻抗元件(较大电容或较小电感)使用串联形式;

高阻抗元件(较小电容或较大电感)使用并联形式。

一般地,当|Zx|<10Ω,应选择串联等效形式;

当|Zx|>10KΩ,应选择并联等效方式。

当 10Ω<|Z|<10KΩ,根据实际情况选择合适的等效方式。

仪器开机时,初始化为"串联"

2.1.3 显示

YD2817 测试显示数据有三种

- (一) 单频点:对当前频点及状态进行测量并显示相应主、副参数的直(详见 2.2.2.1)
- (二) 多频点:本仪器可同时进预置的四个不同频点的测量并显示相应主、副参数 的直读值。(详见 2.2.2.2)
- (三) V/I:YD2817:特殊测试功能,显示被测件上的实际电压、电流值。(详见 2.2.2.3)
- 2.1.4 分选

YD2817/2617/2776 的分选共可分为四档, 分别为: 档一、档二、档三、不合格, 档 一、档二、档三是在副参数合格时,主参数测量值满足相应的极限条件时,主参数 或副参数有一项不合格,则为"不合格"。

YD2817 可以三种方式进行分选,即直读方式,绝对偏差方式(Δ)相对偏差方式 (Δ%)选用何种方式分选即直读方式无关。

为了对元件进行合适的分选,测试参数应尽可能按技术要求的规定或元件实际 工作情况进行设置,在进行分选之前,测试参数(功能、频率、电平、等效等),设 置为最佳条件。

分选启动时"分选"指示灯亮,分选关闭时,"分选"指示灯灭。

分选工作且在单次测量时同时可使 HANDLER 处理机接口工作, HANDLER 接口的作用为从外部获得启动信号并将分选结果输出,仪器并从接口输出 WAIT 和

## **CANGPUBE 深圳市朗普电子科技有限公司**

SHENZHEN LANGPU ELECTRONIC TECH. CO., LTD

 $E$ OC 两联络信号, 有关 HANDLER 接口详细情况见 2.5。 注:YD2817/2617/2776 有三种测试显示数据方式(单频点、多频点、V/I) 分选功能仅在"单频点"有 <sup>效</sup> ,"多频点"、"V/I"方式时分选自动关闭。 具体分选标称值,档极值详细说明见 2.2.1.4、2.2.1.5. 2.1.5 打印及格式 2.1.5 打印及格式<br>注:(1)打印功能仅在"单频点"有效,"多频点"、"V/I"方式时,打印功能关闭<br>(2)必须退出所有菜单,打印键及相关功能键才有效。<br>在"打印"功能分析为"状态时,仅器处于随时发送打印信号状态。仅器在"复"、"单次"时均需获得一次,"开始"命令方执行一次打印操作。<br>续"、"单次"时为需求得一次,"开始"命令方执行一次打印操作。<br>"单次"状态,校据不断的循环测量,但并不输出打印信息,必须按开始<br>"连续"状态,校器不 (2)必须退出所有菜单,打印键及相关功能键才有效。 在"打印"功能"ON"状态时, 仪器处于随时发送打印信号状态。仪器在"连 续"或"单次"时均需获得一次"开始"命令方执行一次打印操作。 "单次"状态,按开始键一次,仪器进行一次测量,并将测量结果输出打印。 "连续"状态,仪器不断的循环测量,但并不输出打印信息,必须按开始键一 次,方将当前测量结果输出打印。 打印格式如下: NO DIR.C D 0.0001 0.9999uF 0.0001 0002 1.200nF 0.0023 YD2817/2617/2776 提供了一个标准的并行打印接口,通过该接口,可与具标准

并行打印接口的打印机相联,仪器可将内部的功能及参数打印出来,并将对被测件的 测量结果包括分选情况打印出来。

#### 2.1.5.1 打印机的连接及接口介绍

将打印机专用的打印电缆与用户自行购买的打印机连接于仪器后面板的打印接 口插座,打开打印机电源,将打印机设置在联机状态,按仪器[打印]键,打印指示灯 "ON",此时仪器随时准备将测量结果输出至打印机。

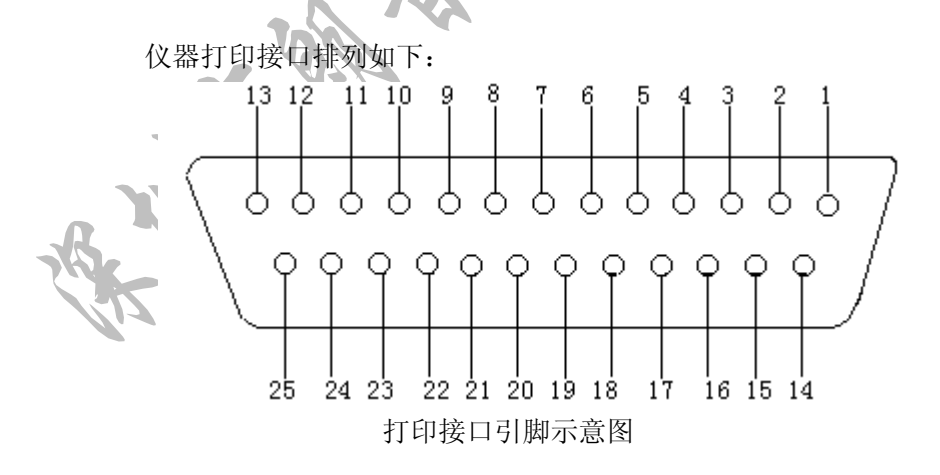

#### 2.1.5.2 各引脚含义如下:

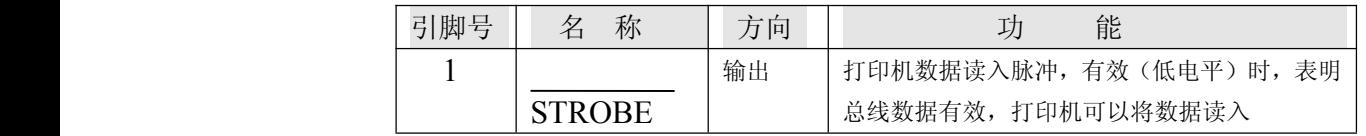

**SLANGPUME 深圳市朗普电子科技有限公司 子科技有限公司 子科技有限公司**

SHENZHEN LANGPU ELECTRONIC TECH. CO., LTD.

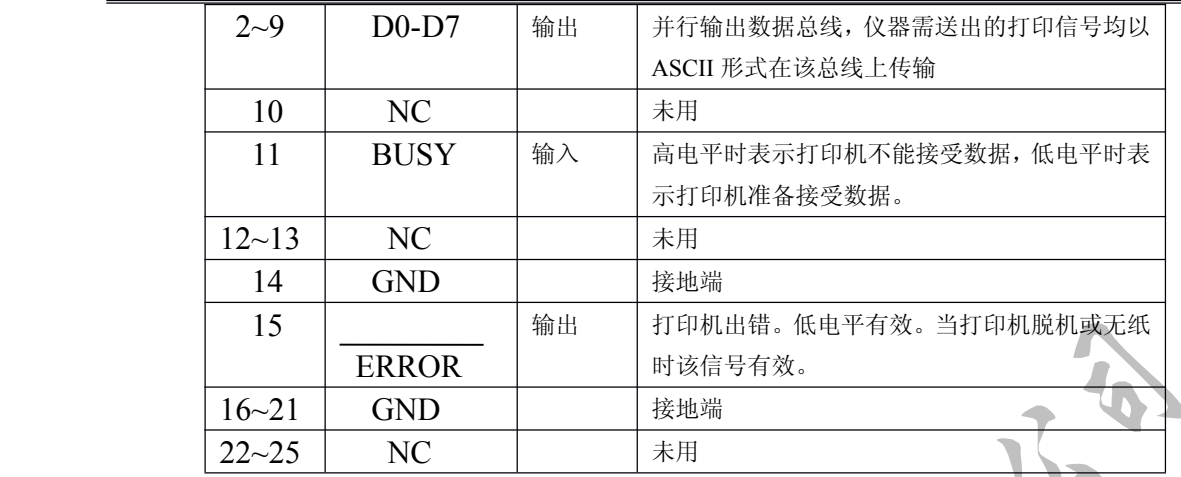

2.1.6 量程保持

2.1.6.1 在批量同规格的元件测试时,需要提高测试速度,而不使仪器量程频繁转换,可使用 量程保持功能,使仪器测量固定在某一量程上,这样便节省了量程判断及量程选择后 的重新测量。选择合适量程进行保持的方法为:

对一只待测元件进行测量,待其读数稳定后,按保持键此时"保持"指示灯亮, 则当前合适的量程便被锁定,仪器此时测量将不进行量程自动选择。 2.1.6.2 量程方式

本仪器共有五个量程,相互量程的 测量范围是互相衔接的。在量程自动时,每 次实际测量后,仪器首先计算判断当前量程 正确,若正确则执行参数计算,否则将调整 至正确的量程后重新测量计算。由此可知, 量程自动时,测量时间需增加量程判断时 间,而量程不正确时,还需增加量程调整和 再一次的测量时间,上节讨论的总测量时间 为量程锁定时的情况。

表 2-5 表示的是仪器的量程号定义、量程电阻及量程范围:

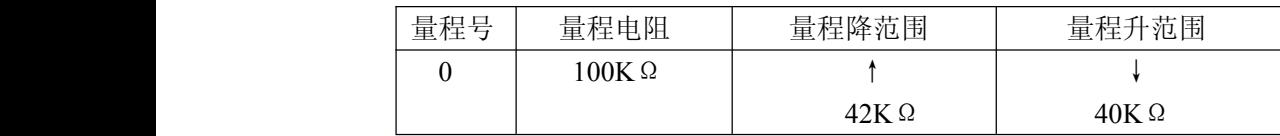

**SLANGPUBE** 

# **深圳市朗普电子科技有限公司**

SHENZHEN LANGPU ELECTRONIC TECH. CO., LTD

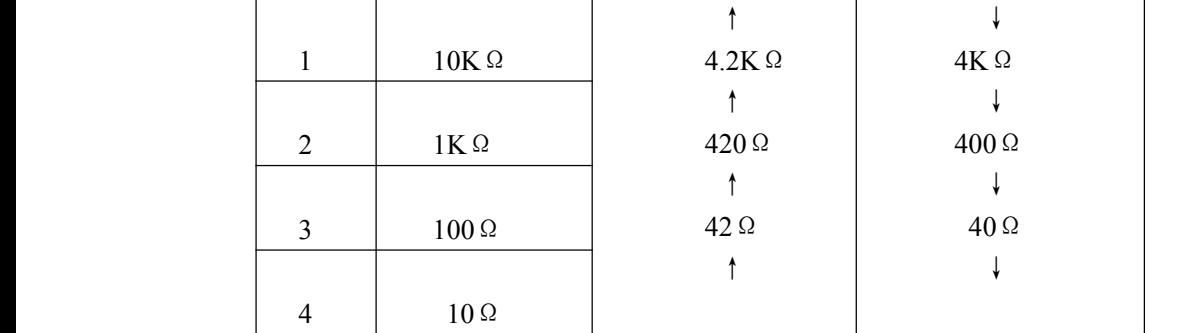

从表 2-5 可以看出: 相邻两个量程变动时并没有一个绝对的界限,而是有一个升降为 4 ←→4.2 的回差,该回差的目的在于避免当阻抗在小位于界限时,量程可能会产生频繁跳动, 从表 2-5 可以看出: 相邻两个量程变动时并没有一个绝对的界限, 而是有一个升降为,<br>←→4.2 的回差,该回差的目的在于避免当阻抗在小位于界限时,量程可能会产生频繁跳动,<br>但处于该回差的元件测量所选量程将是不定的。例: Zx=4.1KΩ则该元件可能在量程 1 也可<br>能在量程 2 测量。<br>当 F>10KHz 时, 仅使用量程 1~4, 量程 0 不用。<br>根据阻抗、频率、电容量或电感量的关系, 由表 2-5 可计算出该电容器或电感器所 但处于该回差的元件测量所选量程将是不定的。例:Zx=4.1KΩ则该元件可能在量程 1 也可 能在量程 2 测量。

当 F>10KHz 时,仅使用量程 1~4,量程 0 不用。 根据阻抗、频率、电容量或电感量的关系,由表 2-5 可计算出该电容器或电感器所处的测量 量程。

例: 电容量为 C: =0.22uF, D=0.0010, 测量频率 f=10KHz 时

$$
Zx = Rx + \frac{1}{j2\pi fCx}
$$
  

$$
|Zx| \approx \frac{1}{2\pi fCx} = \frac{1}{2\pi \times 10 \times 10^{3} \times 0.22 \times 10^{-6}} = 72.37\Omega
$$

由表 2-6 可知,该电容器正确测量量程为 3。

2.2 显示与菜单功能

2.2.1 菜单功能

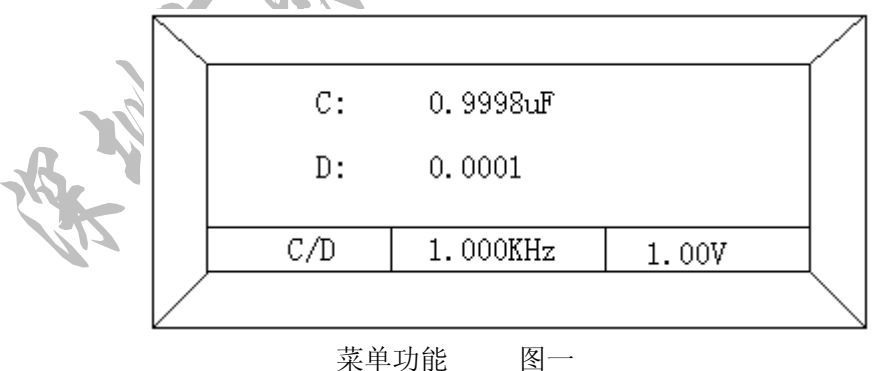

2.2.1.1 一级菜单功能见图一

一级菜单由三个菜单项组成:主、副参数、当前测试频率,当前测试电平。

2.2.1.1.1 主、副参数选择菜单

YD2817 共有 C/D、R/D、L/Q、R/Q、Z/Q、Z/D 六个参数组合,其中 <sup>C</sup>、L、R、<sup>Z</sup> 为主参数,D、Q 为副参数。

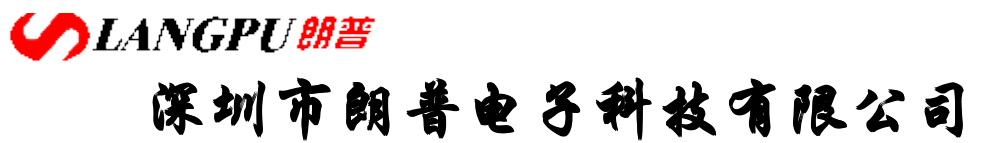

由菜单键激化一级菜单,此时,一级菜单中第一菜单项"主、副参数选择菜单" 反色显示。△ ○ 选择测试参数, < ○ ▷选择一级菜单中的其它菜单项, 选 择完成后,开始退出

2.2.1.1.2 频率选择菜单

YD2817 频率范围为 50Hz~150KHz, 共有个标准频点: 50Hz, 60Hz, 100Hz, 120Hz, 300Hz,400Hz,500Hz ,750Hz,1KHz,1.2KHz。2KHz,3KHz,4KHz,5KHz,7.5KHz, 10KHz,12KHz,15.7KHz,20KHz,30KHz,37.5KHz,50KHz,75KHz,100KHz, 150KHz。由菜单激活一级菜单, ▷ 选择频率选择菜单(反色显示), |△ || ▽ 选 择当前测试频率,选择正确后,开始退出。 2.2.1.1.3 测试电平测试菜单 YD2817 测试电平范围 0.01V~255V

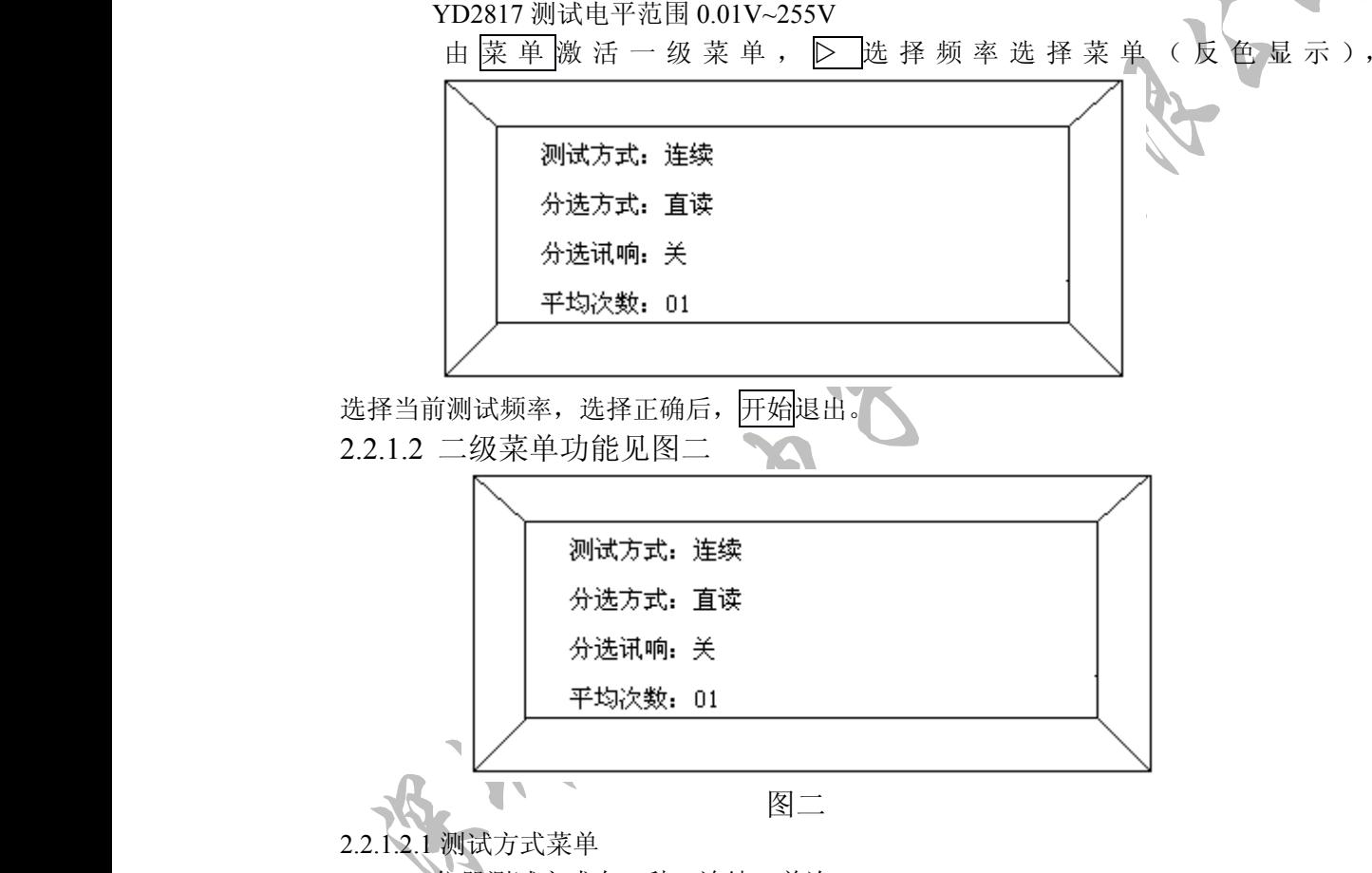

仪器测试方式有二种:连续、单次。

在连续测量时,仪器连续进行测量并计算出所选择的显示值,一次测量完成后,立 即进行一次新的测量。按状态激活二级菜单,此时"测试方式"反色显示,按 ▽ 循环选择连续, "单次"选择完成后, 开始退出当前设定项, 开始退出二级菜单, 即进行一次新的测量。按<mark>状态</mark>激活二级菜单,此时"测试方式"反色显示,按| <u>△</u><br>▽ |循环选择连续,"单次"选择完成后,开始退出当前设定项,开始退出二级菜单<br>过程如下:<br><br>**地址: 广东省深圳市福田区深南中路南光捷佳大厦 1402 室<br>FEL: 0755-88851600 83980158 83986300 83047415<br>FAX: 0755-88850515 83047419 E-mail:Lp@df17.com<br>Http://** 过程如下:

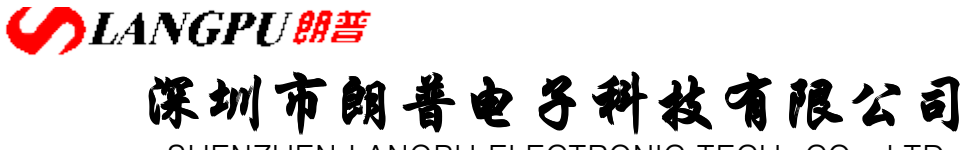

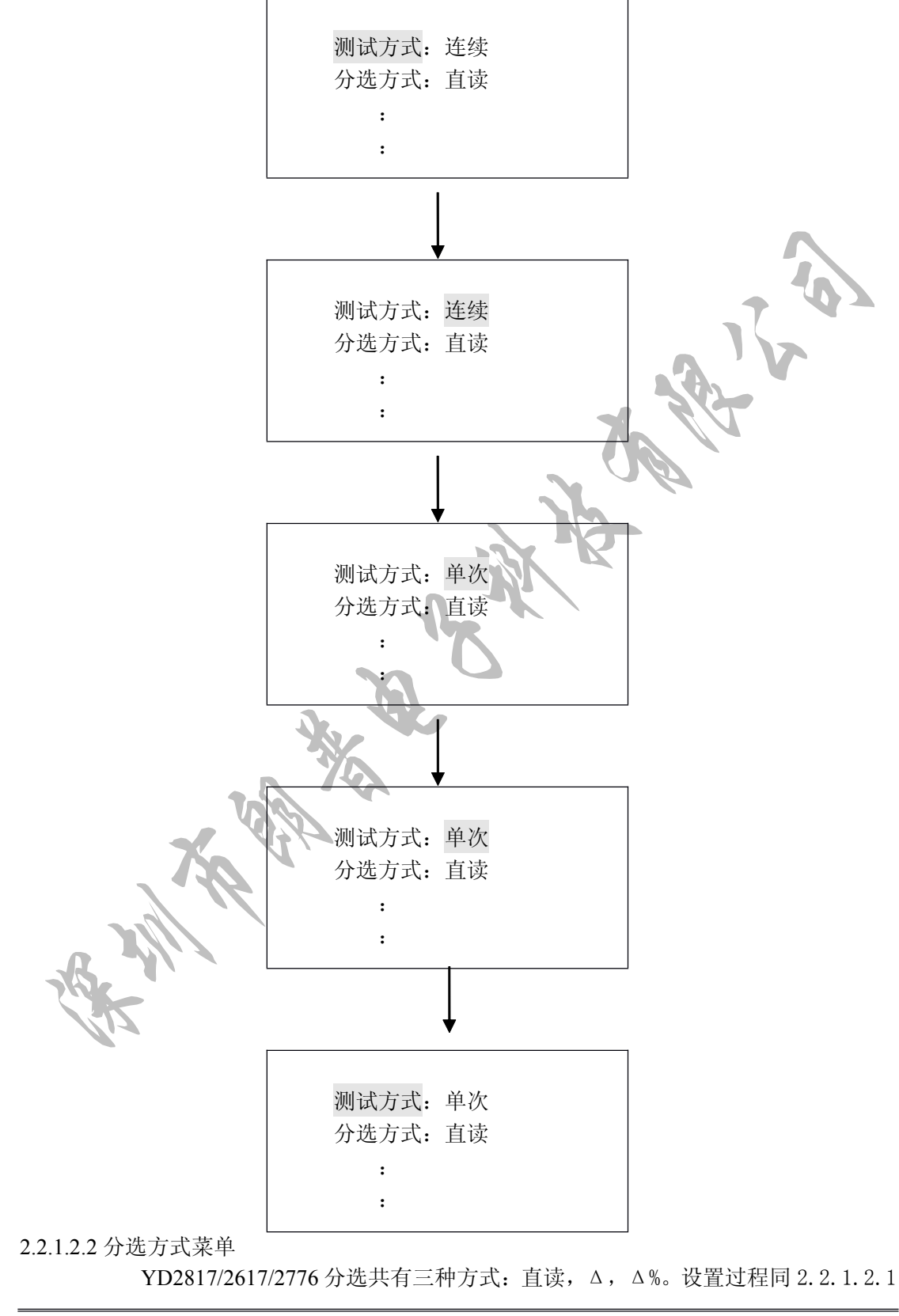

# **SLANGPUME 深圳市朗普电子科技有限公司**

SHENZHEN LANGPU ELECTRONIC TECH. CO., LTD

2.2.1.2.3 分选讯响菜单

针对分选功能,YD2817 有对分选各档进行选择讯响功能,分选分四档 不合格、一档、二档、三档,当选择"关"时,仪器将关闭讯响功能。 设置过程同 2.2.1.2.1。

2.2.1.2.4 平均测量

在对被测件测量时可能会由于噪声的影响会使测试信号的保持比降低,使读数 的稳定性变差,由于多次测量的平均可以减小这种噪声影响仪器设置了多次平均的 功能, YD2817/2617/2776 的测量平均数可在 1~20 之间编程, 开机时, 仪器默认测 量平均数为 1。

测量过程同 2 2 1 2 1。

在"连续"状态,仪器每次输出的平均后的测量结果,在"单次"测量状态, 仪器收到开始信号后,每次测量是将开始后多次测量结果平均后输出显示,最后输 出所有测量的平均值。

例如 3 次平均, 每次测量结果分别为 X1, X2, X3, 则显示输出结果为 (X1+X2+X3)/3 平均测量将降低速度,大致为每增加一次平均则增加一次测量时 间(略小于一次测量时间)

2.2.1.3 三次菜单功能 见图三

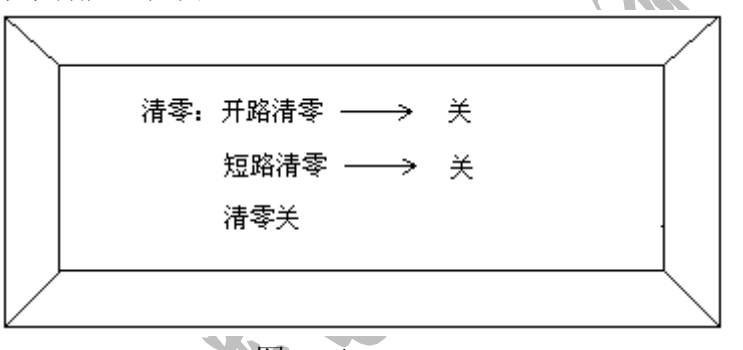

图 三

为保证仪器的测量准确度,清除测量夹具或测量导线及仪器内部的杂散电容、 为保证仪器的测量准确度,清除测量来具或测量导线及仪器内部的杂散电容,电感及引线电阻,电感对测量准确度的影响,必须对仪器进行清零、<br>PD2817/2617/2776清零包括开始清零和短路清零。<br>YD2817/2617/2776清零包括开始清零和短路清零。<br>在单频点显示模式下,仪器仅能存储当前频点清零校准参数,当执行另一个<br>频点的清零时、将把前一清零值覆盖。<br>SP2817/2617/2776有两种清零方式,开始清零、短路清零。<br>SP2817/ YD2817/2617/2776 清零包括开始清零和短路清零。

在单频点显示模式下,仪器仅能存储当前频点清零校准参数,当执行另一个 频点的清零时,将把前一清零值覆盖。

YD2817/2617/2776 有两种清零方式:开始清零、短路清零。

当主参数为 C(电容),应开始清零。

当主参数为 L、RZ,应短路清零。

开路清零和短路清零操作是对所有量程都有执行的。

为了保证测量准确度,建议在以下条件变化后重新对仪器进行清零。

- 1、测量电平 2、测试速度
- 3、测量频率 4、测试夹具或引线
- 5、环境温度、湿度

为了保证可靠的清零和校准测量,请遵守以下规格:

- 1、 在清零完成后,应保持测试导线的形态与清零时一致。
- 2、 短路清零时,应使用随机提供的镀金路板(YD-13)或低阻导线(如: 0.3~1.2mm,长为 5~8mm 的裸铜丝, 镀铝线或镀金线) 使测量端短路, 注意

## **SLANGPUME 深圳市朗普电子科技有限公司**

SHENZHEN LANGPU ELECTRONIC TECH. CO., LTD

不要使 HD, HS 和 LD, LS 直接连接在一起, 使用夹具短路时在短路板或 低阻导线插入后应保持 HD、HS 和 LD、LS 本身未直接连在一起。

3、 在所需的测量条件下(频率、电平、速度或环境等)进行清零,清零步骤 如下:

(1) 开始清零, 按状态两次, 即进入三级菜单(清零)  $\Delta$  |  $\triangledown$  循环选择 全开路清零,进入进行开始清零。

当清零失败(例:主参数不对,测试端未开路)仪器液晶显示屏将提示用 户清零失败,并显示出错信号)并显示开始清零"关"。

(2)短路清零,按状态两次,进入三级菜单(清零屏),△ | ▽循环选择至 "短路清零"进入进行短路清零。

当清零失败(例:主参数不对,测试端未有效开路)仪器液晶显示屏将提 示用户清零失败,并显示出错信息),并显示短路清零"关",当清零成功,将 显示短路清零"开"。

(3)关闭清零有两种方法:

第一种: 按状态两次,进入三级菜单(清零屏)△ ◇ 循环选择至"清零关" 讲入关闭"开始清零"或"短路清零"。

第二种: 按状态二次进入三级菜单(清零屏),△ ▽循环选择至相应要关闭 的清零项,进入关闭此清零项,并显示"关"。

注: 在清零前一定要先把测试端开路或短路到显示正常(显示稳定的零低数) 然后进入清零菜单进行相关开路,短路清零。

2.2.1.4 四级菜单功能见图四

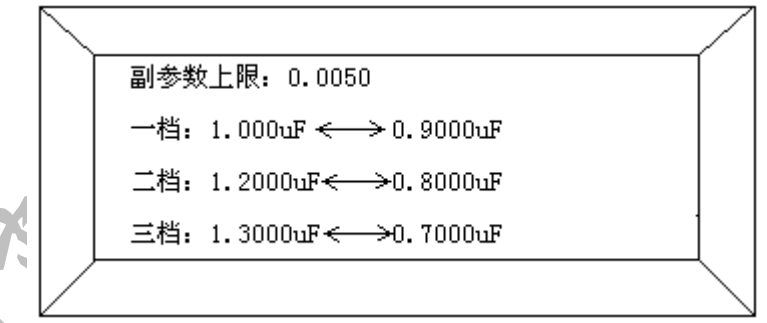

#### 图四

YD2817 的四级菜单、五级菜单是针对元件分选时档极限和标称值进行设 置的功能菜单。仪器分选共有三种方式:

(1) 直读方式

(2) 绝对偏差方式(Δ)

(3) 相对偏差方式(Δ%)

在每一种分选方式下,元件分选的档极限都得进行一一设定,每一档极限应有两 个极限: 上极限和下极限(规定上极限>下极限)。对于副参数 Q 为下限值, , 当进行 绝对偏差(Δ)和相对偏差方式(Δ%)时必须设定所需的标称值(不下节详细说明)。 直读式、绝对偏差方式(Δ),标称值都有单位,设定时需注意应设定准确的单位。

注: 三种分选方式的极限值仪器存储在非易失 RAM 内, 互不冲突可重复使用, 标称值仅存储一个重复设定时,保留当前设定值。

**COLANGPUME 深圳市朗普电子科技有限公司** 

SHENZHEN LANGPU ELECTRONIC TECH. CO., LTD

2.2.1.4.1 副参数的设定

按状态 三次进入四级菜单,此时副参数设置值反色显示,小数点位闪烁。由  $\Box$ 设置小数点位,然后按进入,此时第一位数字位闪烁<7, ,  $\Box$  ,  $\Box$ 移动闪烁位,  $\Delta$ ▽设置当前闪烁位的值。

副参数值设定完成后菜单进入第一档极限上限设定或开始退出四级菜单,仪 器自动保存当前设定值。

流程如下:(设副参数上限为 0.006,初始为 0.0005)

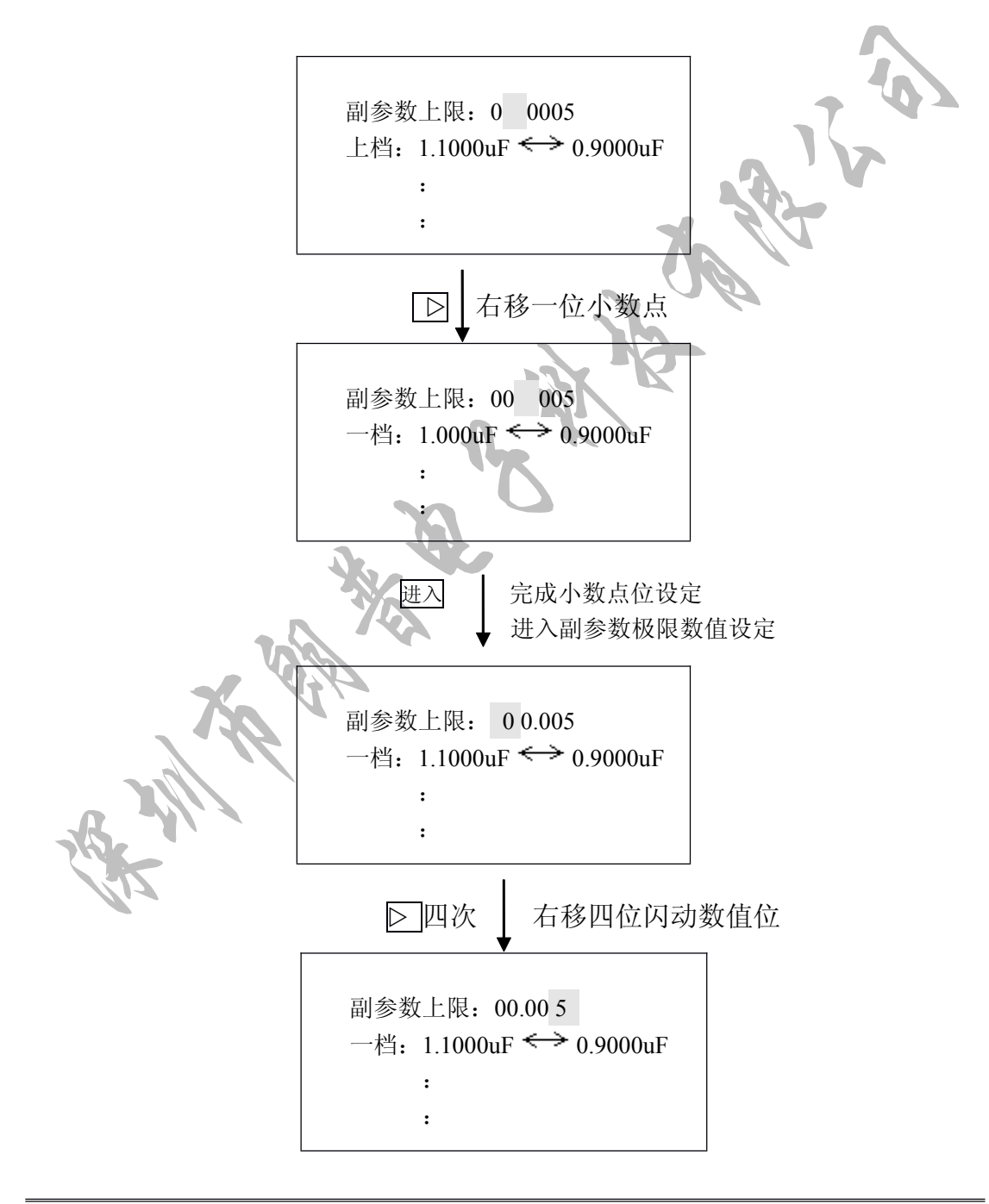

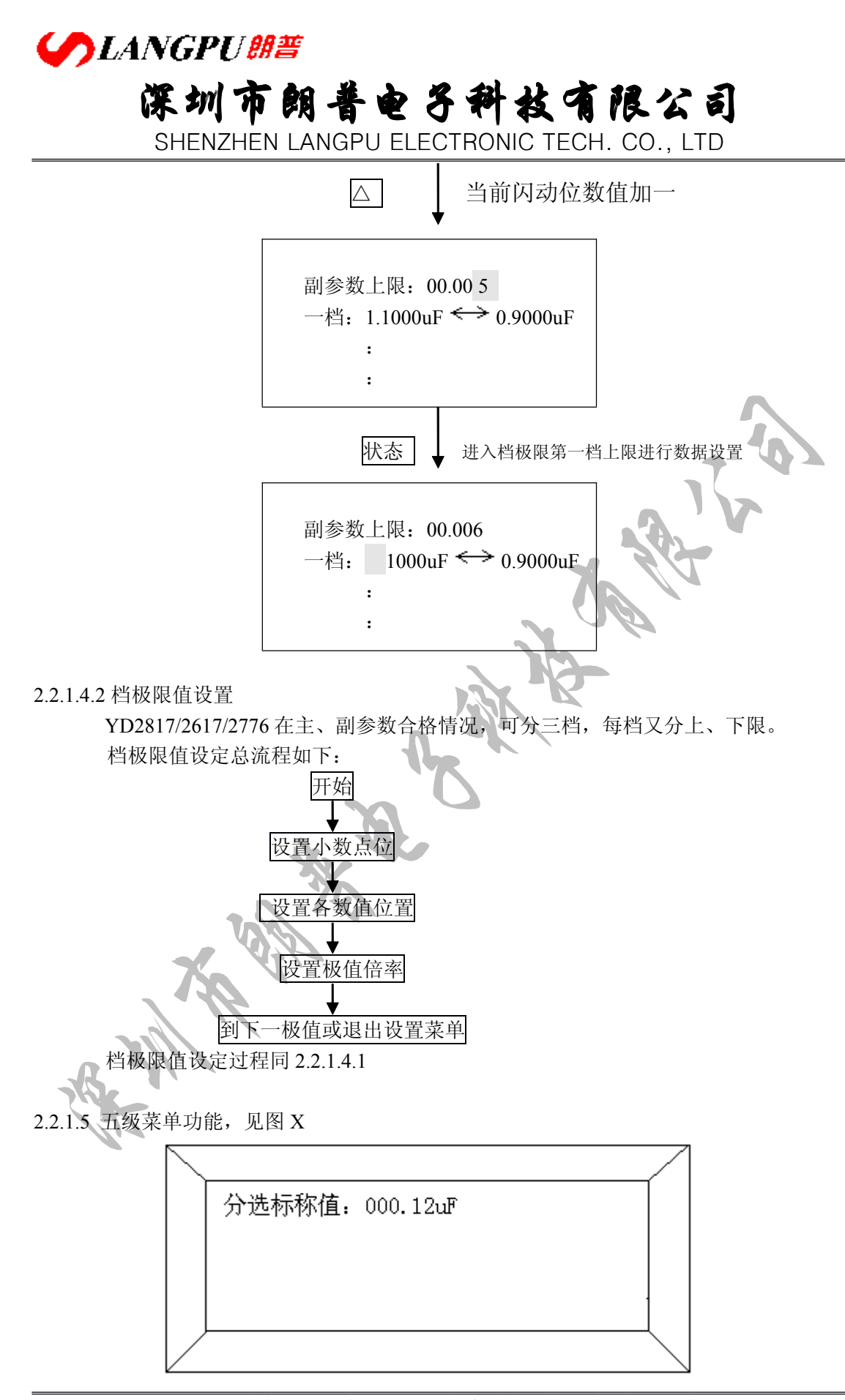

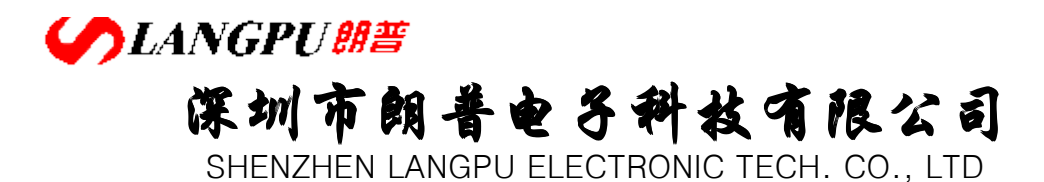

 $\mathbb{R}$  X

YD2817/2617/2776 分选标称值仅能设置一个,在进行绝对偏差方式,相对偏差 方式进行分选时,必须设定相应正确的标称值及倍率。 标称值的设置流程及设置过程同 2.2.1.4.2

#### 2.2.4.1.3 分选流程

在设定分选极限时,可以:"套入"方式进行设置,相邻极限以同一中心相互嵌套, 如图五、图六

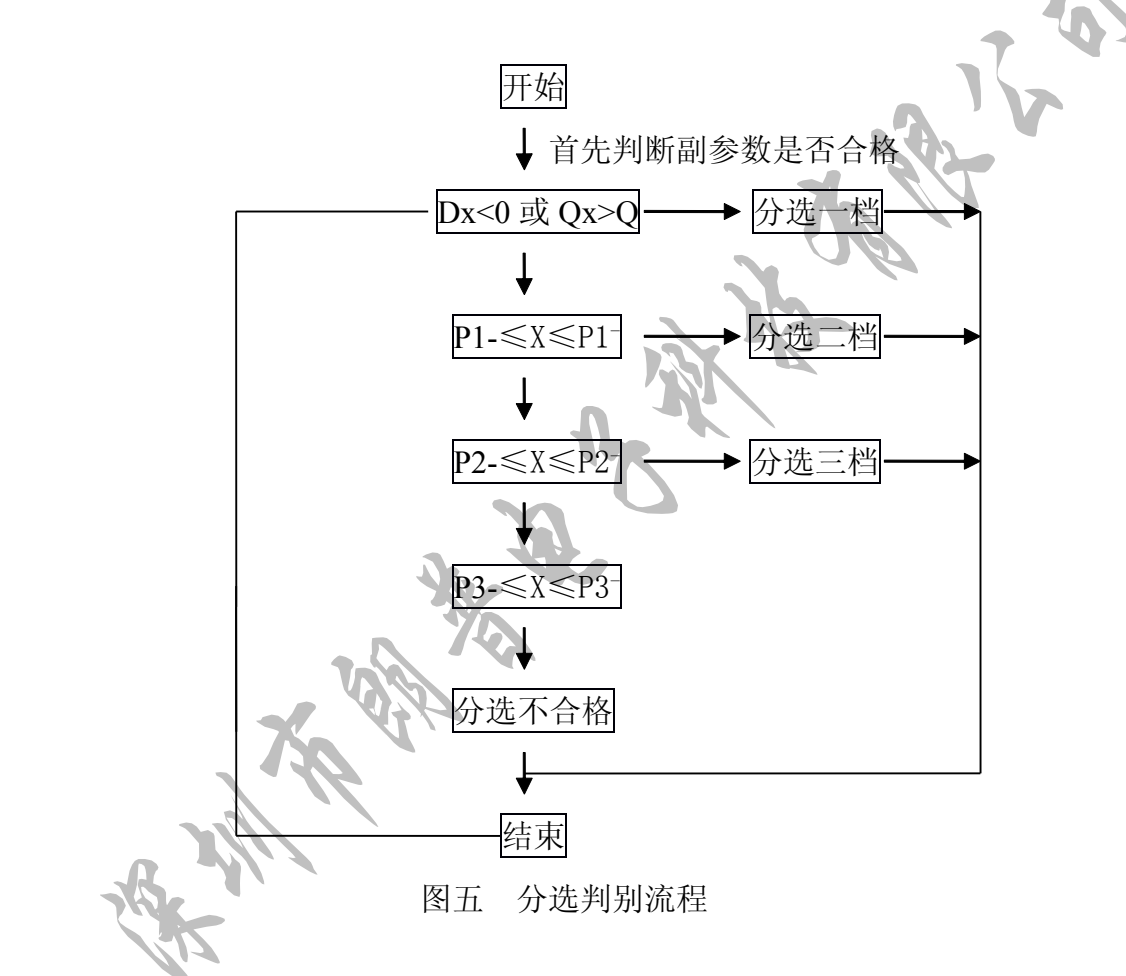

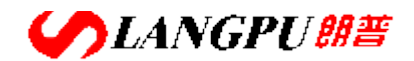

### **深圳市朗普电子科技有限公司**

SHENZHEN LANGPU ELECTRONIC TECH. CO., LTD

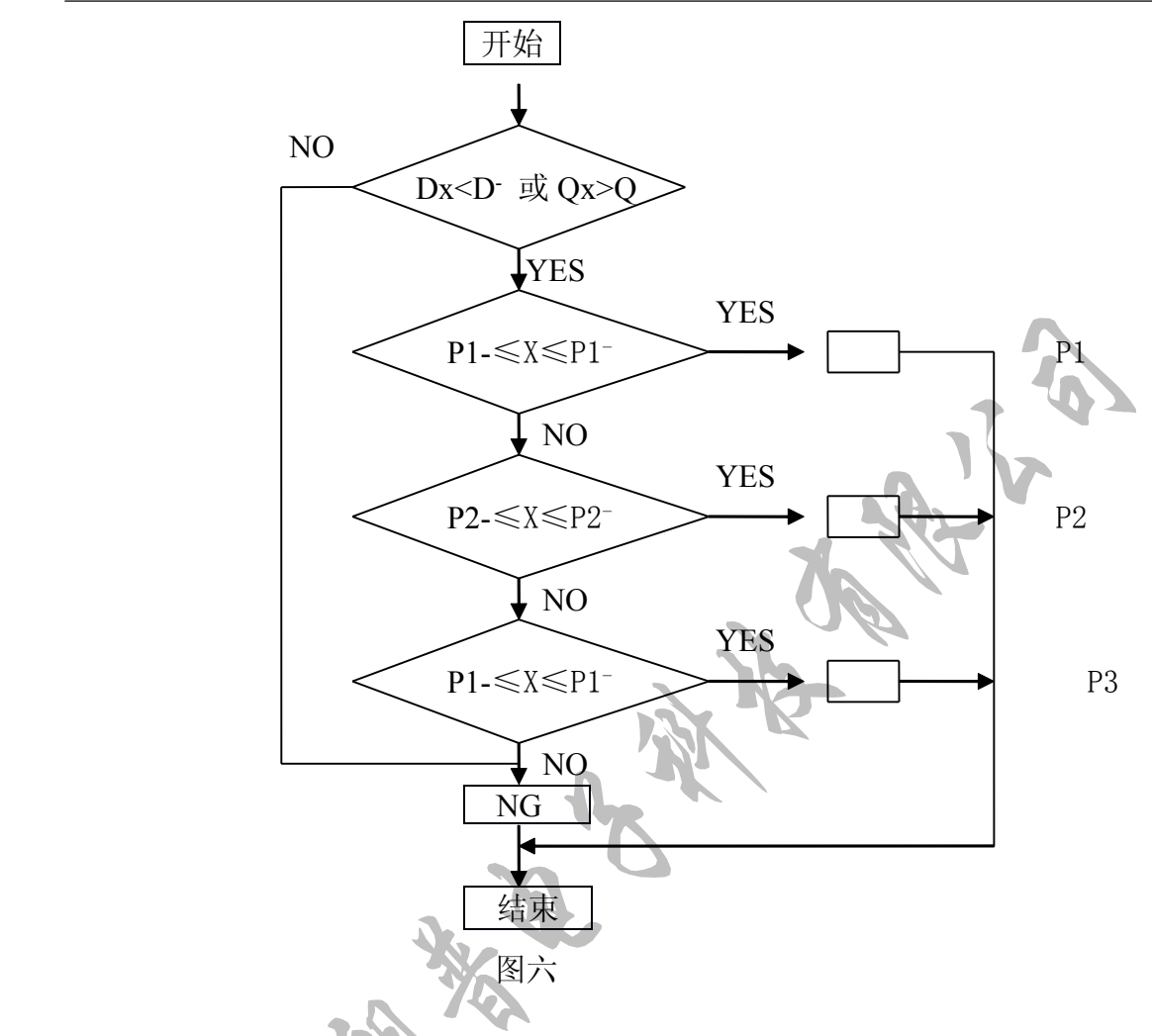

(2)P1~P3 均在副参数 <sup>D</sup> 或 Q 合格情况下获得,P1-,P1-……表示各档的上、 下极限值。

为保证正确的分选,应满足 PX≥PX-

在档极限及标称值设置前应将测量参数首先选择好,如: C/D; L/Q; R/Q; Z/D;  $Z/Q$ ; R/D 等。

注:(1) X 为主参数测量值(2) P1~P3 均在副参数<br>
下极限值。<br>
为保证正确的分选,应满层为保证<br>
在档极限及标值设置前<br>
Z/Q: R/D 等。<br>
Z/Q: R/D 等。<br>
C/D 时标称值认定为电容(C/D 时标称值认定为是电阻值, 此时化定为是电阻值, 此时化  $\overline{C}/D$  时标称值认定为电容 $C$  和损耗  $D$ :  $L/O$  时认定为电感  $L$ :  $R/O$ ,  $Z/D$ ,  $Z/O$ ,  $R/D$ 时认定为是电阻值, 此时仪器将自动改变设定参数的主单位, 副参数 D、Q 无单 位。

- 2.2.2 显示功能
	- YD2817/2617/2776 显示方式有三种:
	- (1) 单频点:显示主参数与副参数的测试值
	- (2) 多频点:同时显示四组频点下主参数的测试值(选件)
	- (3) V/I:显示实际测试元件上的电容和流过测试元件的电流
- 2.2.2.1 单频点显示方式,如图八

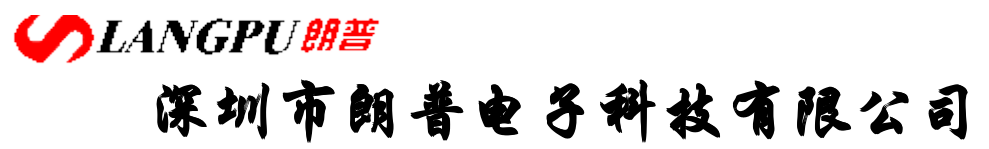

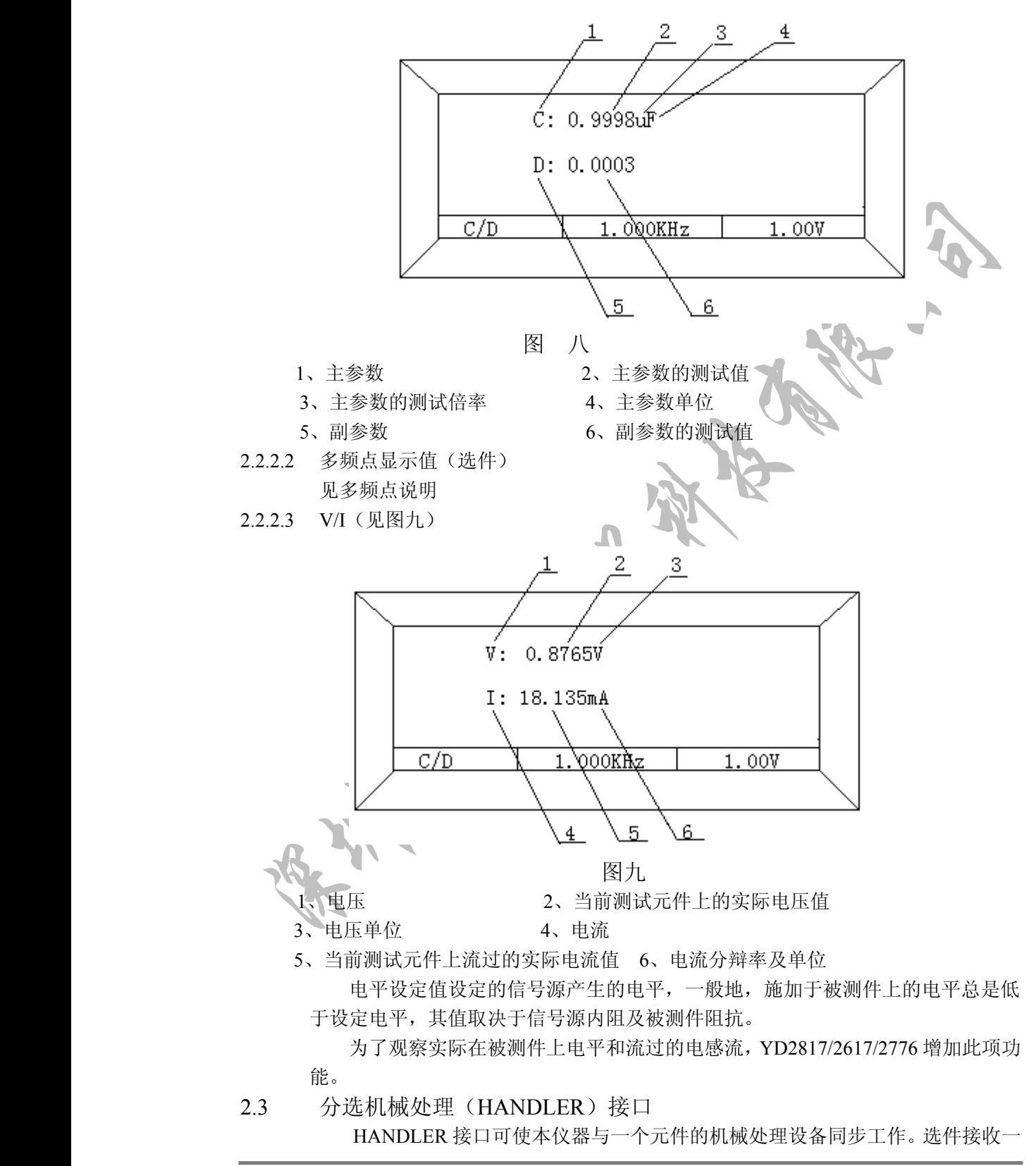

# **SLANGPUME 深圳市朗普电子科技有限公司**

SHENZHEN LANGPU ELECTRONIC TECH. CO., LTD

个外部的"START(开始)"信号并将该信号送到仪器 CPU 以启动仪器测量,仪器通 过该接口提供两个信号 WAIT 和 EOC 信号,WAIT 信号表示仪器正在进行测量和计 算,EOC 信号表示仪器测量(A/D 转换)已完成,外部机械设备与仪器测试端的接触部 分可以运动而不影赂(EOC 无效时表示仪器测试端与外部机械处理设备应可靠接触 以保证准确的测量)。仪器的十档分选各提供一个 OC 信号。

2.3.1 操作

HANDLER 接口工作必须满足以下三个条件

- 1、测量方式为"单次",在"测量"状态设定。
- 2、分选状态有效。在"设定一"状态"SOR"功能为"PER"、"ABS"或"DIR"。
- 3、HANDLER 工作有效。在"设定一"状态"HAN"功能为"ON"。 HANDLER 提供了下述接口信号:
- 1、 START (开始): 输入, 高有效。TTL 电平, 该信号由外部提供给 HANDLER 的输 入端, 维持时间应>2.5mS。
- 2、 WAIT(忙):输出,高有效。TTL 输出电平,此信号可用于仪器测试时控制外部机 械处理设备操作,此信号有效时,仪器处于测量及计算中。
- 3、 EOC(A/D 结束):输出,高有效。TTL 输出电平,此信号输出时该次被测器件的计 算也许仍在进行但测量(A/D 转换)已完成,允许外部机械设备将测试端移到下一 元件开始新一次测试。该输出为高时必须保证测试端与被测件接触良好。
- 4、 档号(P1、P2、P3、NG):根据设置的极限得到的分选结果使某一对应档的输出端 为低电平,该输出端为集电极开路门-(OC 门), 为低时最大吸收 25 贩电流。
- 5、 +5VDC:仪器提供+5V 直流电源,该电源应尽可能少使用,因为外部的干扰和噪声 可能会影响仪器的正常工作。
- 6、 GND:仪器逻辑地且与仪器外壳相连。

图 2-9 为 HANDLER 接口的工作时序:

A、B、C 分别为测量的第一、二、三个元件, A 分选为 P1, B 分选为 P1, C 分选为 P2。

T1:从 START 有效到 START 无效时间,应>2.5mS。在 START 为高时启动仪器 测量,在 T2 回低前应去掉,否则可能会错误地启动另一产次测量,若外部无 START 输入,仪器前面板"开始"键也可以作为启动信号。

T2:仪器测量与计算时间,其大小取决于仪器测量速度。T2 结束时将分选档号 送至 HANDLER 接口,以提供元件测量的结果。

T3:从 WAT 无效至 START 有效的时间,无最小值。

T4: EOC 有效至无效的时间, 在此区间仪器进行 A/D 转换, 其大小主要取决于 A/D 转换时间和次数。

每个元件测量分选结果输出的有效区间如图所示为本次 T2 结束这段时间。

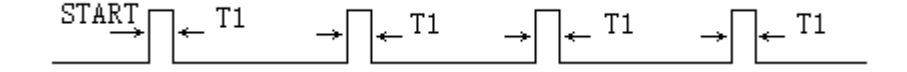

**CANGPUBE** 

## **深圳市朗普电子科技有限公司**

SHENZHEN LANGPU ELECTRONIC TECH. CO., LTD

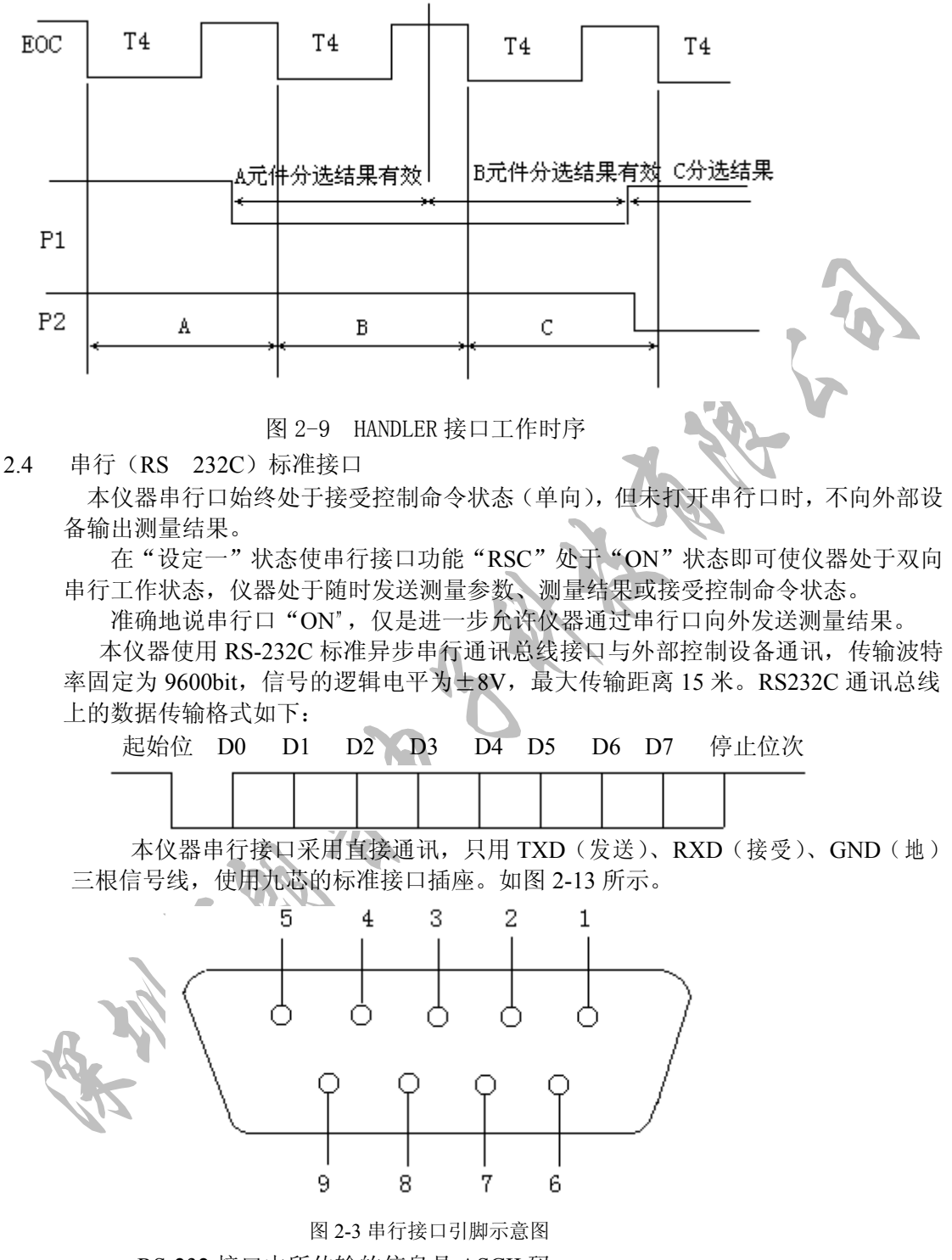

RS-232 接口中所传输的信息是 ASCII 码。

SLANGPU<sup>er</sup> **深圳市朗普电子科技有限公司** 

SHENZHEN LANGPU ELECTRONIC TECH. CO., LTD

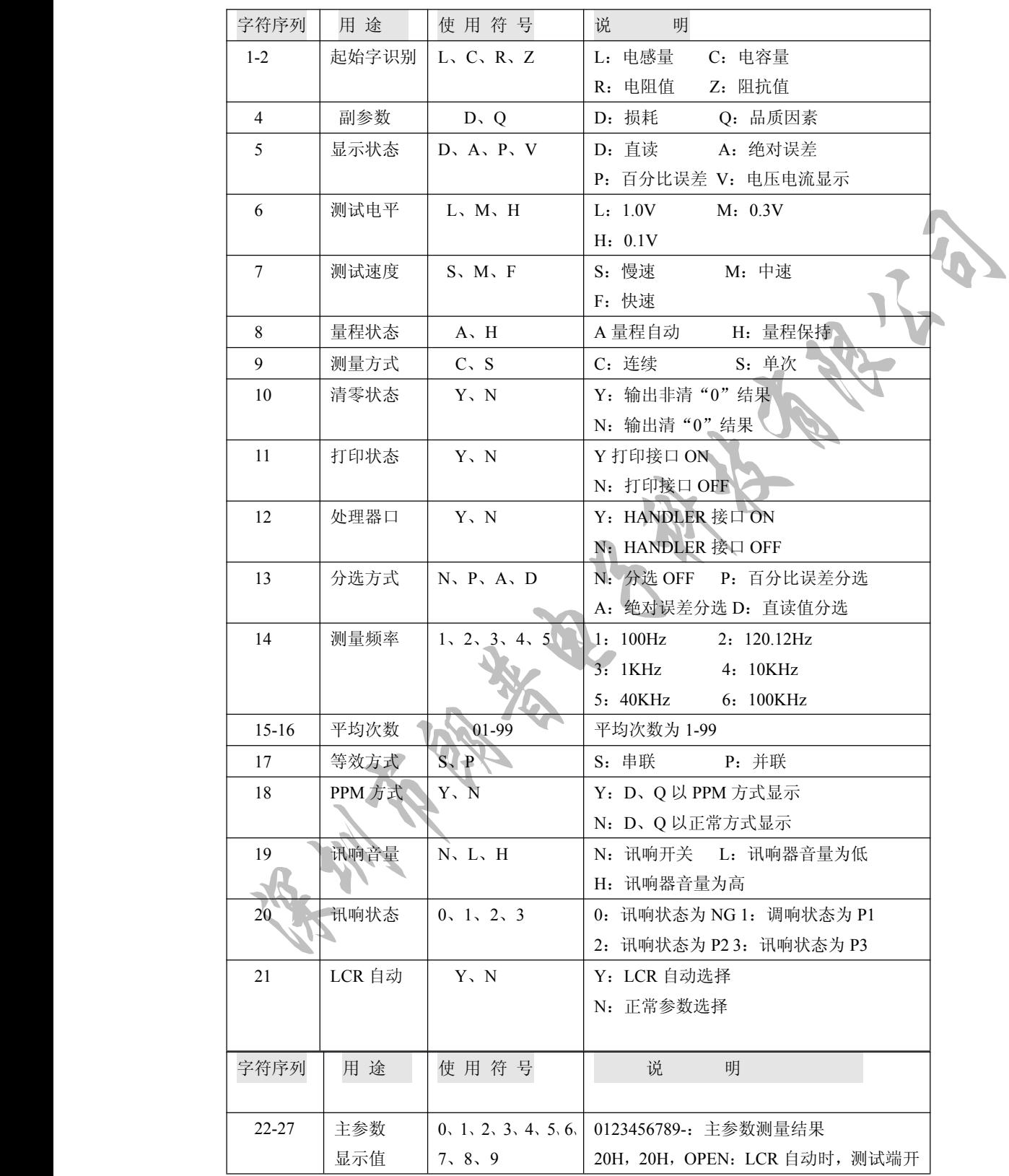

**SANGPU朗普 不过了,不过了自己的事业与科技有限公司** 

SHENZHEN LANGPU ELECTRONIC TECH. CO., LTD

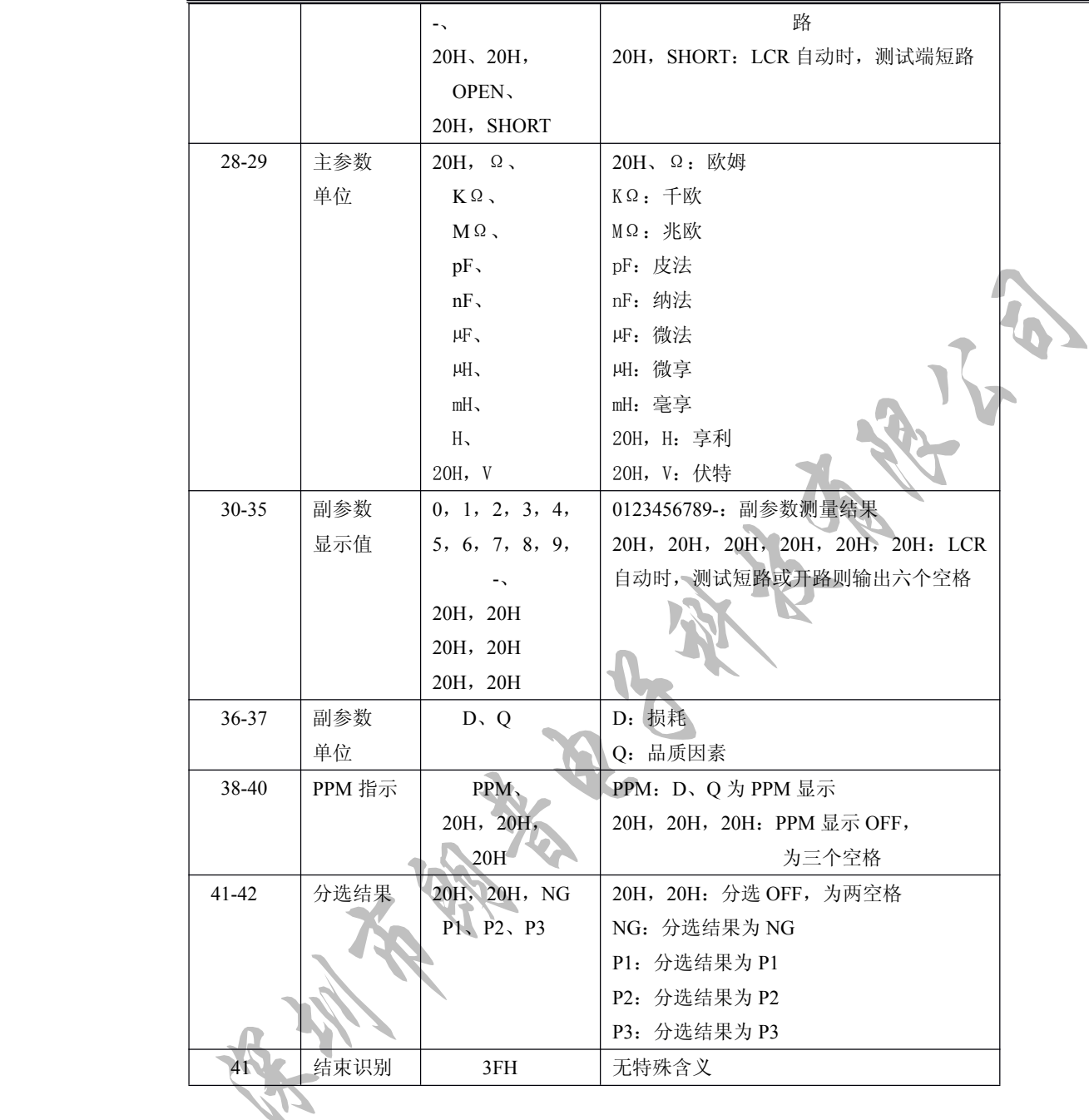

注:使用符号中两位数字后加 H 表示为代表—ASCII 字符的十六进制数。 表 2-10 串行接口输出格式

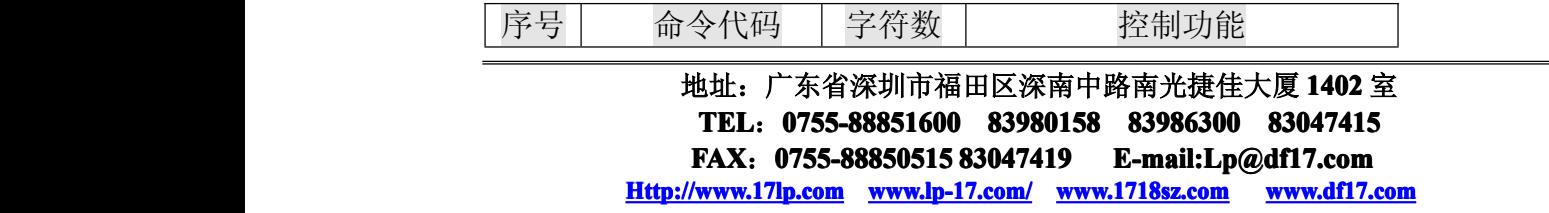

SLANGPU<sup>er</sup> **深圳市朗普电子科技有限公司** 

SHENZHEN LANGPU ELECTRONIC TECH. CO., LTD

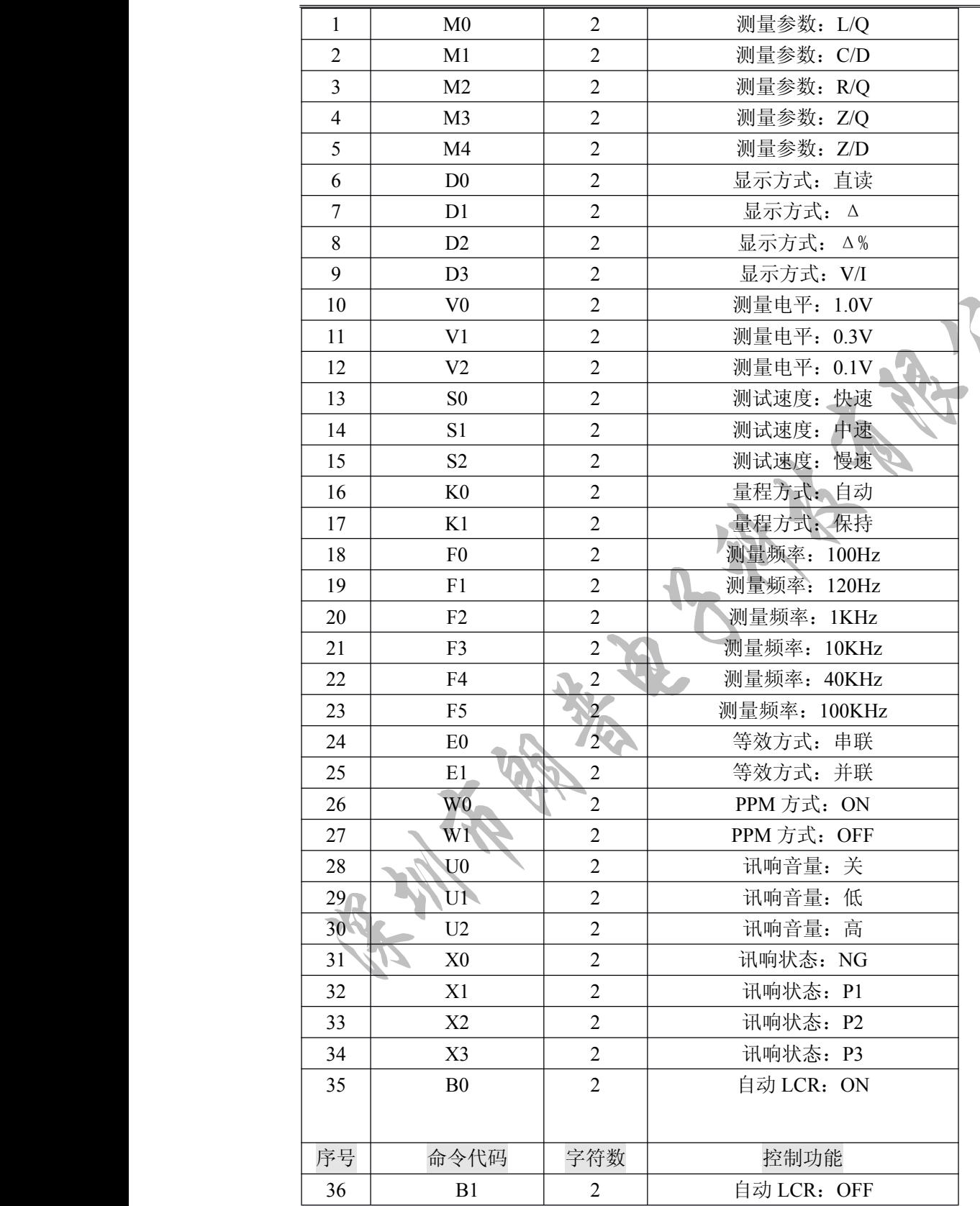

**COLANGPUME 深圳市朗普电子科技有限公司** 

SHENZHEN LANGPU ELECTRONIC TECH. CO., LTD

E

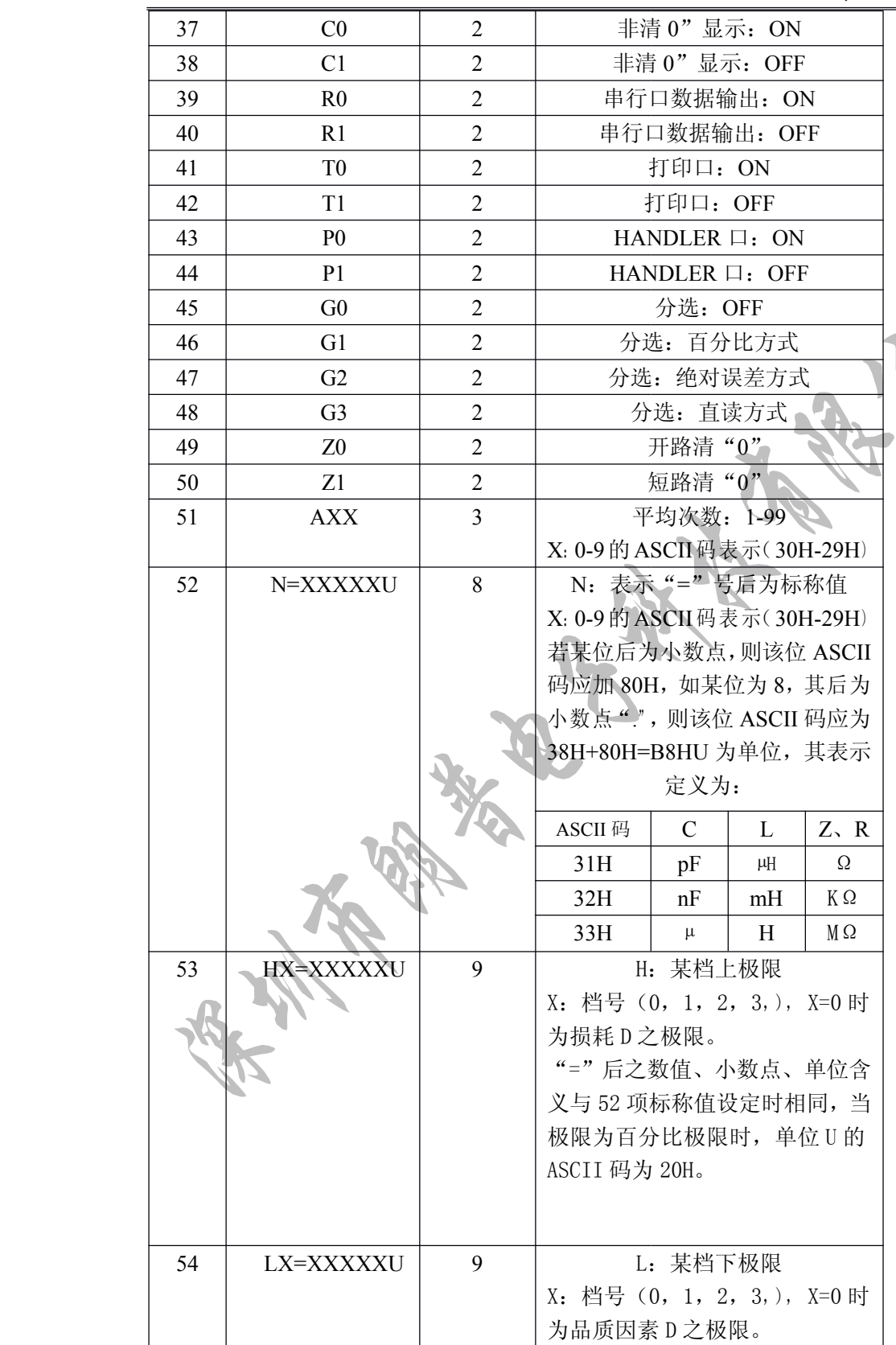

**SLANGPUME** 

# **深圳市朗普电子科技有限公司 子科技有限公司 子科技有限公司**

SHENZHEN LANGPU ELECTRONIC TECH. CO., LTD

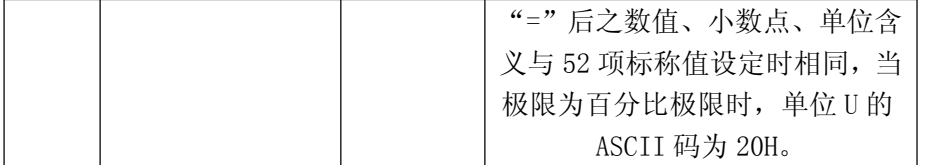

2.5 参数存储(暂无此功能)

本仪器内部装有非易失性 RAM,可将一些设定参数存储永久使用而不会丢失,装 入非易失性 RAM 的参数有:

- 1、 所有各测量速度、测量频率下的短路、开路清零参数。
- 2、 标称值。
- 3、 相对偏差档极限值。
- 4、 绝对偏差档极限值。
- 5、 直接读数档极限值。
- 6、 测量准确度校准因子。

上述 1-7 项参数一旦存入仪器将不会由于电源的开和关而改变,并可永久保存, 避免了由于电池保护时易于丢失的缺陷。

### 2.6 仪器开箱注意事项

- 2.6.1 仪器开箱后按照仪器的装箱单,检查是否相符。
- 2.6.2 对仪器进行操作前,应详细阅读说明书有关注意事项,或在对仪器熟悉的人员指 导下进行操作。
- 2.6.3 电源

本仪器应使用 220V±10%/50Hz±5%的电源进行操作,在全上电源开关之前, 应仔细检查是否使用了合适的电源及电源接线是否正常。零线 N、相线 L 和地线 E 应正确连接,如下图所示:

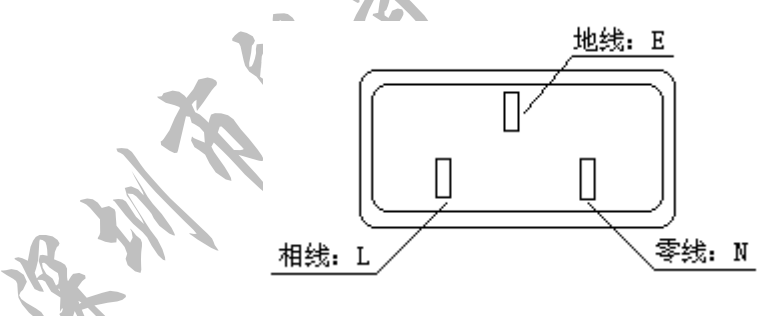

地线 E 应有可靠正确的接地,否则仪器表面会有麻电现象,甚至会产生触 电危及生命安全,此点切记!

电源插座不能与大功率电气设备共用一个插座,以免干扰仪器工作或电冲击损坏 仪器。

- 2.4 仪器应在技术指标规定的环境中使用,仪器特别在连接测试元件的测试端应远离电 磁场,以免对测量结果产生影响。
- 但严禁更换内部任何芯片。

# **CANGPUBE 深圳市朗普电子科技有限公司**

SHENZHEN LANGPU ELECTRONIC TECH. CO., LTD

2.6 仪器打开电源后,预热时间为 15 分钟。

### 第三章 元件的正确测量

### <sup>一</sup>、常用元件测量

- 3.1.1 正确使用电源,合上电源开关。电桥首先显示公司产品型号。
- 3.1.2 结束后, 仪器自动设定为下列初始测量状态:

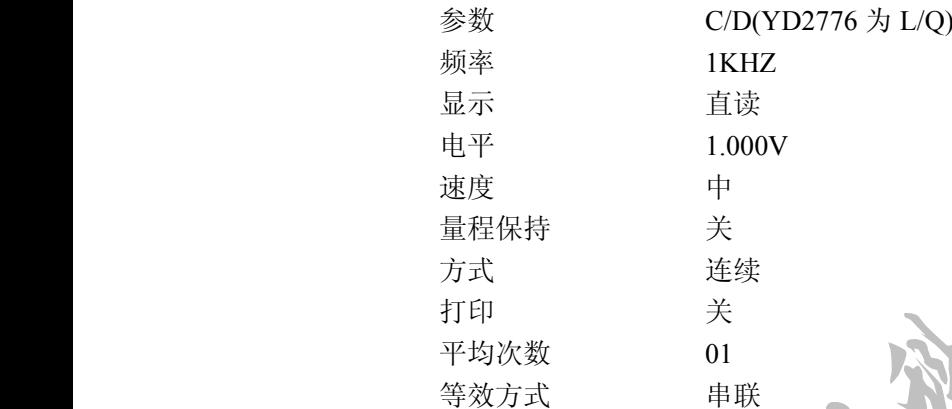

3.1.3 选择好第一、第二测量参数

- 3.1.4 必要的话,选择合适的等效方式,特别是 Q 或 D 接近 1 时, 否则测量显示值将出现极 大的偏差。见 2.3.4。
- 3.1.5 选择所需的测量频率。共可选择 3223 个测量频率。
- 3.1.6 选择合适测试信号电平 10mv~2.55v.
- 3.1.7 连接合适的测试夹具或测试电缆.仪器随机提供 YD-1 测试夹具和 YD-12 四端开尔文测 试电缆,另可选配 YD-11 贴片元件测试钳.
- 3.1.8 连接仪器提供的镀金短路板 YZ26010 测试夹具或测试电缆,对仪器执行短路清"0".
- 3.1.9 去掉短路板,对仪器执行开路清"0"。
- 3.1.10 将待测器件连接于测试端,从液晶显示器可读出测量结果.

注 1: 当被测元件与测试信号大小有关时,可将,"显示"功能选择至"V/I",显示器将显示实 、与际施加于被测器件上的电压和电流值.

注 2:关于损耗(如某些电容器)精确测量

理论上,D 值应恒为正,当仪器测量损耗 D 时,D 值可能会出现负值(在仪器所 允许的测量范围内),如 D 显示出-0.0001,对如此低的损耗可用下述方法进行准确测 量。

> 使用一损耗已知且阻抗与被测元件接近的器件作为参考,最好其实际损耗及小, 则正确的被测损耗可计算如下:

#### $Dx=D2-(D1-Ds)$

这里,Dx 为测试元件的实际值

# **CANGPUBE 深圳市朗普电子科技有限公司**

SHENZHEN LANGPU ELECTRONIC TECH. CO., LTD

- D2 为测试元件的显示值
- D1 为测试元件的显示值

Ds 为测试元件的实际值(当该值极小时,可认为 0)

### 3.2 电感器及变压器的测量

为对电感器或变压器进行准确可靠的测量,请务必仔细阅读本章内容。 3.2.1 电感器的正确测量

电感器是由电线环绕一个磁芯所组成,其特性视使用的磁芯材料而定。要制作电 感器,空气可说是最简单的磁芯材料,但由于电感量与所用磁芯的磁导率成正比,空 气磁导率极小,由于体积效率的关系,不利于制造电感器,通常使用磁性材料,如铁 氧体、高导磁合金、或纯铁体。

大部分电感器的电感量在使用不同的测量频率和测试信号电平时会有很大的变化。 有磁芯的电感器的电感量受磁性材料的磁导率μ的影响,磁芯的磁感应强度随流过电感 线圈的电流产生的磁场强度的变化而变化,其变化关系由磁化曲线描述,下图 3-1 为一 个电感线圈的典型的磁化曲线。

当磁性材料施加一静态磁场时,其磁感应强度随着磁场强度(流过电流的大小)的 增加而增加,电感量 L∝磁导率μ,B=μH,下图 3-3 为 B、H、L 的关系曲线。

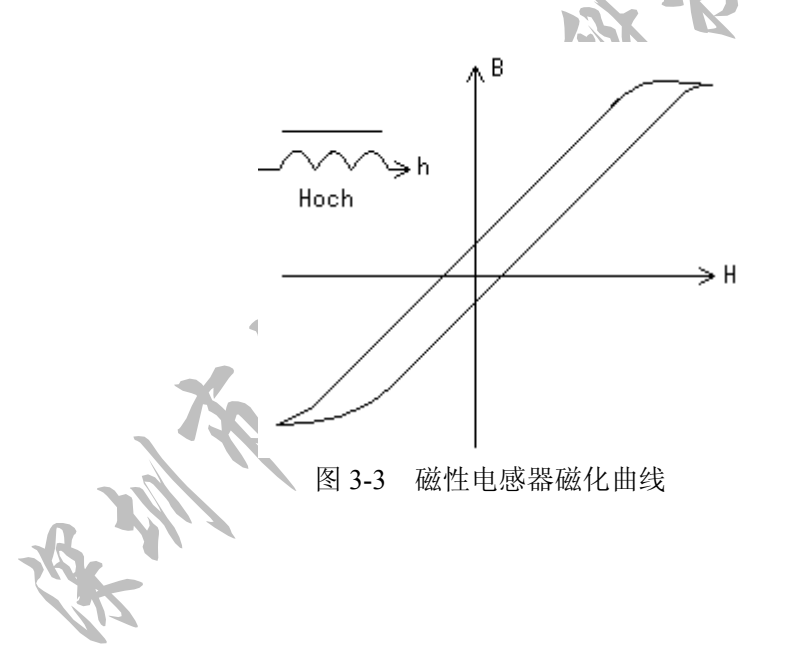

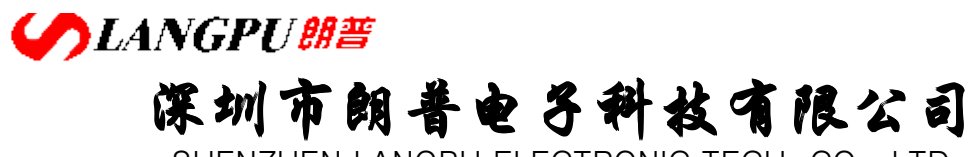

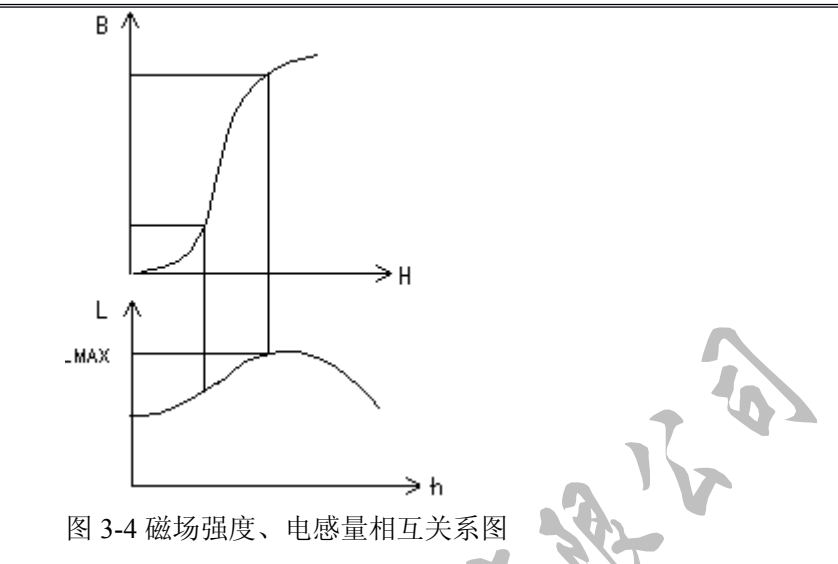

在接近坐标原点的初始磁导率区域,磁感应强度缓慢增加,电感器工作在此区域时 电感量较小,随后电感量随着流过电感器电流的增加而增加,当电感器磁芯超过饱和点 时,电感量随着电流的增加而急剧减小,在此情况下,测试信号可能已产生失真,仪器 的显示读数的稳定性变差,跳动数字增加。另一方面,磁芯损耗在某点频率上的高频区 域将会明显增加,这主要取决于电感磁芯的材料和结构。

综上所述,电感器的测量结果随测试信号和测量频率的不同将有很大的变化。

由于不同仪器的测试信号电流的不同,则使用不同的测试仪器时可能会得到不同的 测试结果,这主要取决于仪器的信号源输出电压和信号源内阻。

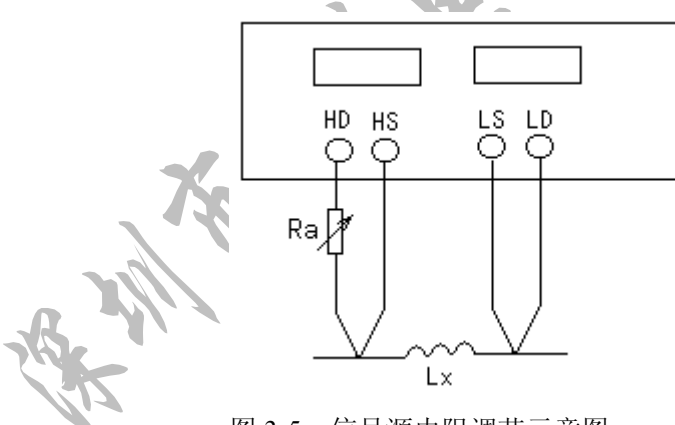

图 3-5 信号源内阻调节示意图

YD2816 提供 10mv~2.55v 以 10mv 步进的测试电平,0-40Ω的测试阻抗范围信号源 内阻约为 30Ω。

测试电流调节方法如下:

- 1.将被测电感器连接于仪器测试端,将仪器显示功能设定为"V/I",调节测试电平使显 示电流满足要求。
- 2.使用上图 3-5 所示的方法用户可自行调整信号源内阻以满足测试电流的要求,以达到

# **SLANGPUME 深圳市朗普电子科技有限公司**

SHENZHEN LANGPU ELECTRONIC TECH. CO., LTD

不同仪器测试结果一致性。上图中调节电位器 Ra 使显示电流为需要值,此时可将 Ra 更换为一固定电阻。此方法可调节不同仪器测量的一致性。

当测量电感器施加一高测试信号时,在某些特定的频率上可能无法准确的测量。 这是因为铁芯材料的非线性,而导致测试信号电流的失真。为了降低铁芯材料的非线 性而引起的效应,应降低测试信号电平。

测试夹具的正确使用。

当金属材料与电感器靠得很近时,来自电感器的漏磁通会在此金属材料内产生涡 流。产生涡流的大小与测试夹具的大小和形状均有关系,涡流大小不同,则测量结果 也将不同。需准确测量电感器时,应尽可能使被测件远离金属件。

Q 值测量的准确度

一般说来,采用 V/I(电压/电流)法的 LCR 测量仪器的 Q 值测量准确度并不太 高,尤其在测量高 Q 值时。仪器 Q 值是以计算来得到的, 如 Q=X/R=1/D, 若 Q 值为 100 时, R 值在器件阻抗所占比例较小, 则 R 的细微变化将引起 Q 的较大变化, 如 R 变化为 0.1%即 D 变化 0.001, 则 O 值将从 100 变化至 91 或 111。

#### 3.2.2 变压器的正确测量

变压器的测量除涉及 3.2.1 所述的电感测试的注意方面外,还需注意下述方面。 本仪器未提供专门的变压器测试功能,但根据下述可测量得到变压器一些主要参 数,变压器是电感量的一种应用,下图为变压器的主要测量参数简图。

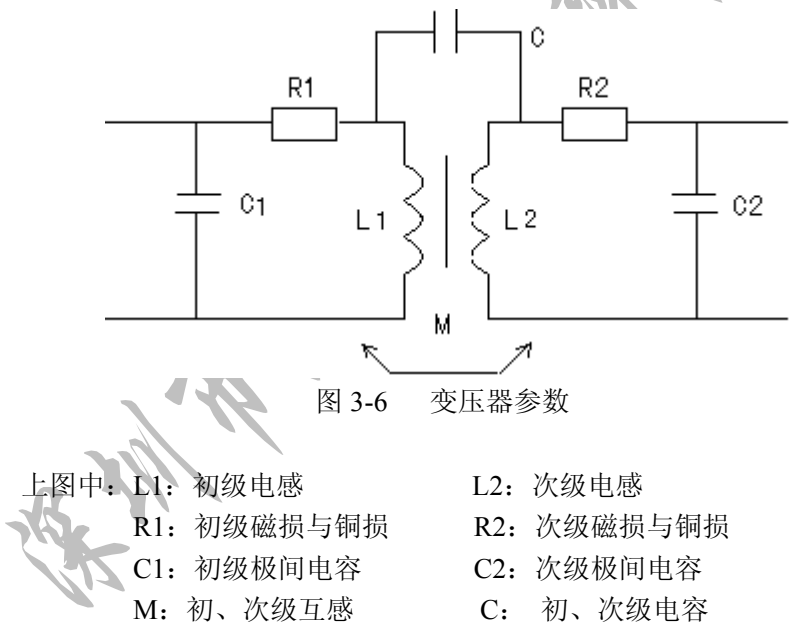

次级电感的测量,使用图 3-7 的方法,可直接测量初级电感(L1)和次级电感(L2), 注意测量时应使其它绕组开路,测量结果包括电容 C 的影响。

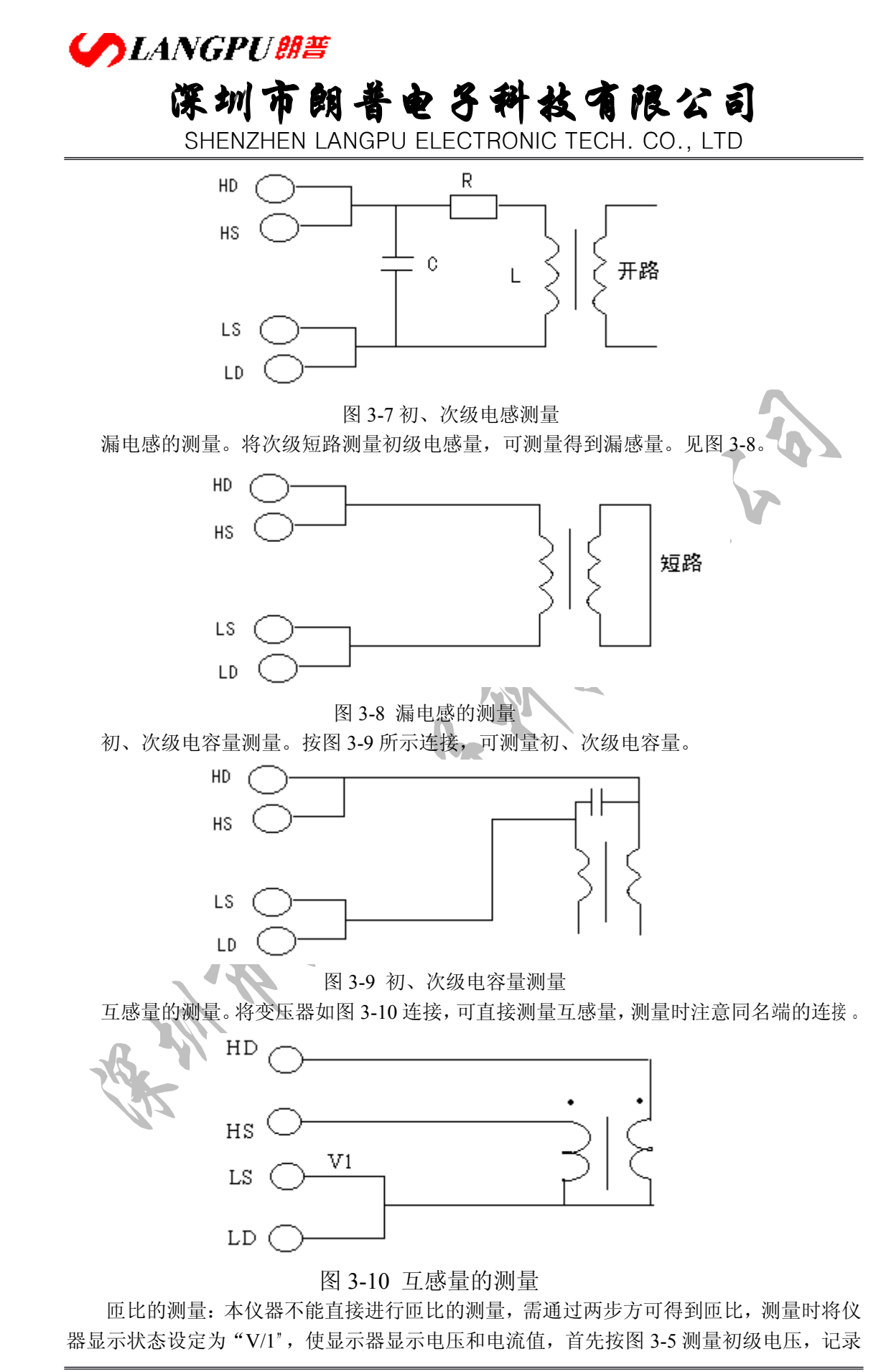

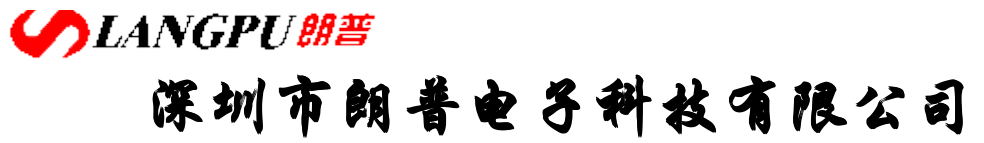

下显示器 A 的电压读数 V1, 然后 HD 与 LD 不动, 将 HS 和 LS 接至次级, 见图 3-10, 记录 下此时显示器 A 的读数 V2,根据 N=V1/V2,即可计算出匝比 N。

测量时,V1、V2 接近时可使用任一测试信号电平,当 V1>V2,应使用高测试电平, 当 V1<V·时,使用低测试电平。

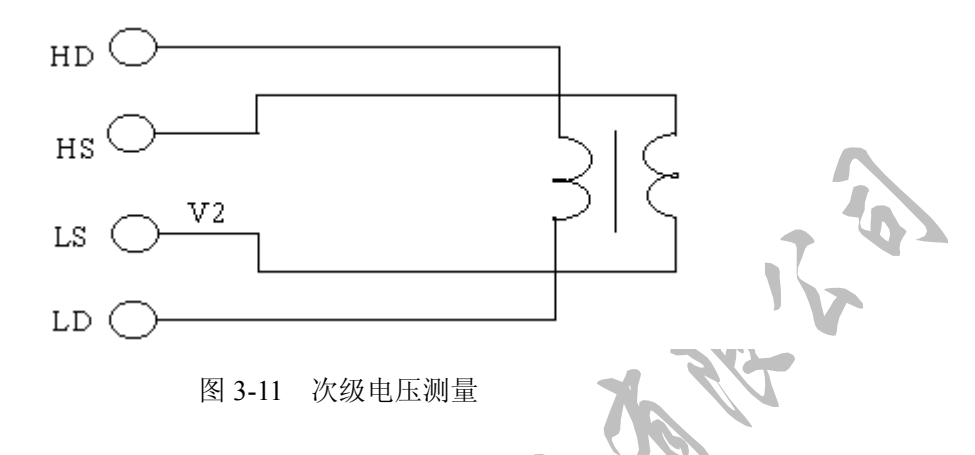

3.2.3 带电电容器的冲击保护

通常当充有较高电压的电容器插入测试夹具后,由于电容器的瞬间放电可能会损 坏仪器。扬子的所有元件参数测试均设计有较强的电冲击保护能力。但若电容带电超 过下述规定仍有可能对仪器造成损坏。

保护极限  $\text{C}_{\text{MAX}}$ =2.5/U $^2$ 

U:被测电容器所冲电压:

CMAX:施加电压 <sup>U</sup> 后能保护仪器免受损坏最大电容量。 其典型值如表所示:

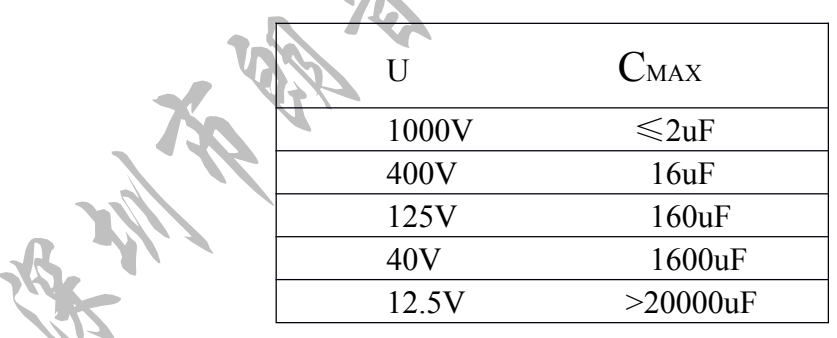

表 3-1  $U = C$ MAX 的典型值

当超过(3-1)要求,有可能损坏仪器,请使用时特别注意。

#### 3.3 被测件的正确连接

3.3.1 被测件连接

本仪器具有四个测试端,每测试端均有屏蔽层与机壳相连,也可称之为五端测试. 五端描述如下:

HD:HIGH DRIVE 电流驱动高端

# **SLANGPUME 深圳市朗普电子科技有限公司**

SHENZHEN LANGPU ELECTRONIC TECH. CO., LTD.

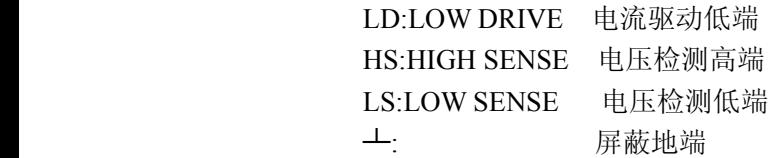

屏蔽地端使用的目的在于减小对地杂散电容的影响和降低电磁干扰。测量时 HD,HS 与 LD,LS 应在被测元件引线上连接,形成完整的四端测量,以减小引线及连接点对测试结 果的影响(尤其是损耗测量).特别是在对低阻抗元件进行检测时,应将检测端 HS,LS 连接 至元件的引线端以防止引线电阻加入被测阻抗,其连接的原则为 HS,LS 所检测的应为被 测件上实际存在的电压.

换句话说,最好HD HS与LSLD不要连接后再与被测元件引线端相连接,否则将增加 测试误差.

如果接触点引线电阻 Rlead 远小于被测阻抗(Rlead<Zx/1000,要求误差影响小于 0.1%)时则 HD,HS 及 LD,LS 可连接在一起后联至被测元件两端(两端测量).

在进行一些精度要求较高的测量时,使用测量夹具比使用测试导线(仪器附配的开尔 文测试夹具)要好得多.开尔文测试线在 10KHZ 下频率测试时,可以有较好的测量结果,但 超过 10KHZ 频率时,开尔文测试线很难满足测试要求.因为在高频时,导线之间间隙的变 化直接改变了测试端杂散电容和电感,而测试导线总是难以加以固定的.

因此,在较高频率进行测量时应尽可能使用测试夹具,若由于条件所限,则仪器清零时 测试线的状态应尽可能与测试时保持一致.

无论使用仪器提供的测试夹具或开尔文测试电缆或者用户自制夹具,应满足以下几 方面的要求:

- <sup>1</sup>、分布阻抗必须降至最小,尤其测量高阻抗元件时,如小电容的测量,可参考下述有关消除 杂散电容的影响的章节.
- <sup>2</sup>、接触电阻必须降至最小,应使测试端形成完整的四端测量(如上所述).
- 3、 触点间必须可以短路和开路.短路和开路清"0"可以轻易地减少测试夹具的分布阻抗对 测量的影响.对于开路清"0",测试端应该与被测件连接时一样,以相同的距离隔开(对 于 短路清"0"),低阻抗的短路板应连接在测试端之间,或使 HD,LD 直接连接 HS,LS 直接连接,而后将两者连接一起。

3.3.2 消除杂散阻抗的影响

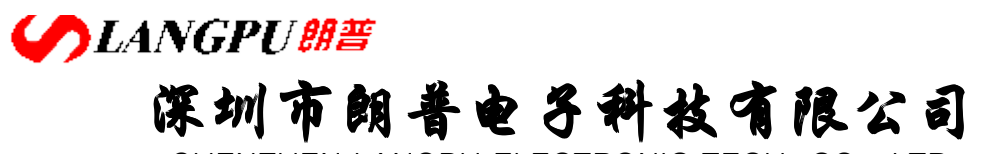

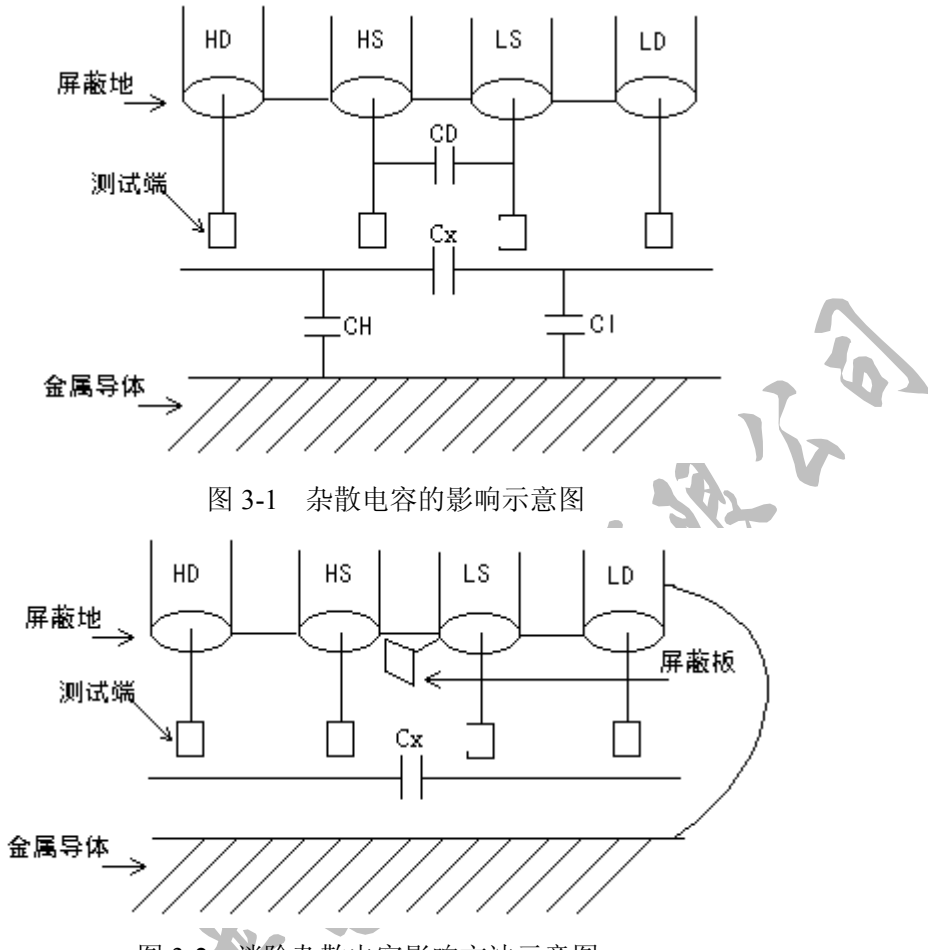

图 3-2 消除杂散电容影响方法示意图

当被测件为高阻抗时(如小电容),杂散电容的影响不能忽视,图 3-11 表示使用 四端测量被测件的例子,图中,Cd 与 Cx 并联,当有导体板位于被测件之下时,电容 Ch 和低端 Cl 串联后也和 Cx 并联,这样会对测量结果产生误差。将一块接地导体放 在测试高端和低端,Cd 可以降至最小,同时若把接地端子接至下面导体板,Ch、Cl 的影响将会消除。

当被测件为低阻抗时(如小电感、大电容),由于测量线 HD、LD 上有较大电流 、当被测件为低阻抗时(如小电感、大电容),由于测量线 HD、LD 上有较大电活<br>流过, 除了测试端接地电阻的影响外, 测量线间的电磁耦合成了测量误差的主要来源,<br>未很好地消除耦合会对测试结果产生意想不到的的影响。一般地,接触电阻影响测试<br>阻抗的电阻部分,电磁耦合则影响测试阻抗的电抗部分。消除电磁耦合的最好方法是<br>采用四端对测试端连接方法,本仪器采用该方法即采用了五端测试的方法。在本仪器<br>可使用使测试线双绞的方法消除电磁耦合,因为在 HD、 未很好地消除耦合会对测试结果产生意想不到的的影响。一般地,接触电阻影响测试 阻抗的电阻部分,电磁耦合则影响测试阻抗的电抗部分。消除电磁耦合的最好方法是 采用四端对测试端连接方法,本仪器采用该方法即采用了五端测试的方法。在本仪器 可使用使测试线双绞的方法消除电磁耦合,因为在 HD、LD 中流过大小相等而方向相 反的测试电流,使用双绞后其产生的磁场相互抵消,这样便消除了相互耦合对测试结 反的测试电流,使用双绞后其产生的磁场相互抵消,这样便消除了相互耦合对测试结果产生的影响。可有两种方法进行双绞,一种为测试线HD、LD 双绞,HS、LS 双绞<br>然后分别执接至被测件,或将四根测量线直接双绞至双绞线,使用第一种方法为最佳。<br>然后分别执接至被测件,或将四根测量线直接双绞至双绞线,使用第一种方法为最佳。<br>1)除杂散阻抗的影响<br>**HIL: 0755-88851600 83980158 83986300 83047415<br>TEL:** 3.3.3 消除杂散阻抗的影响

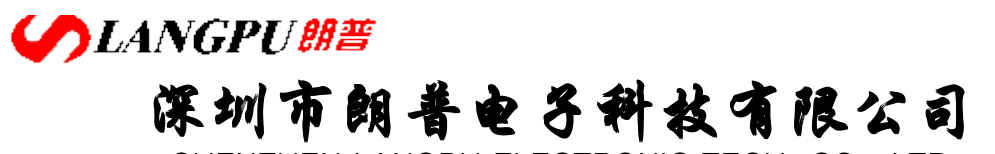

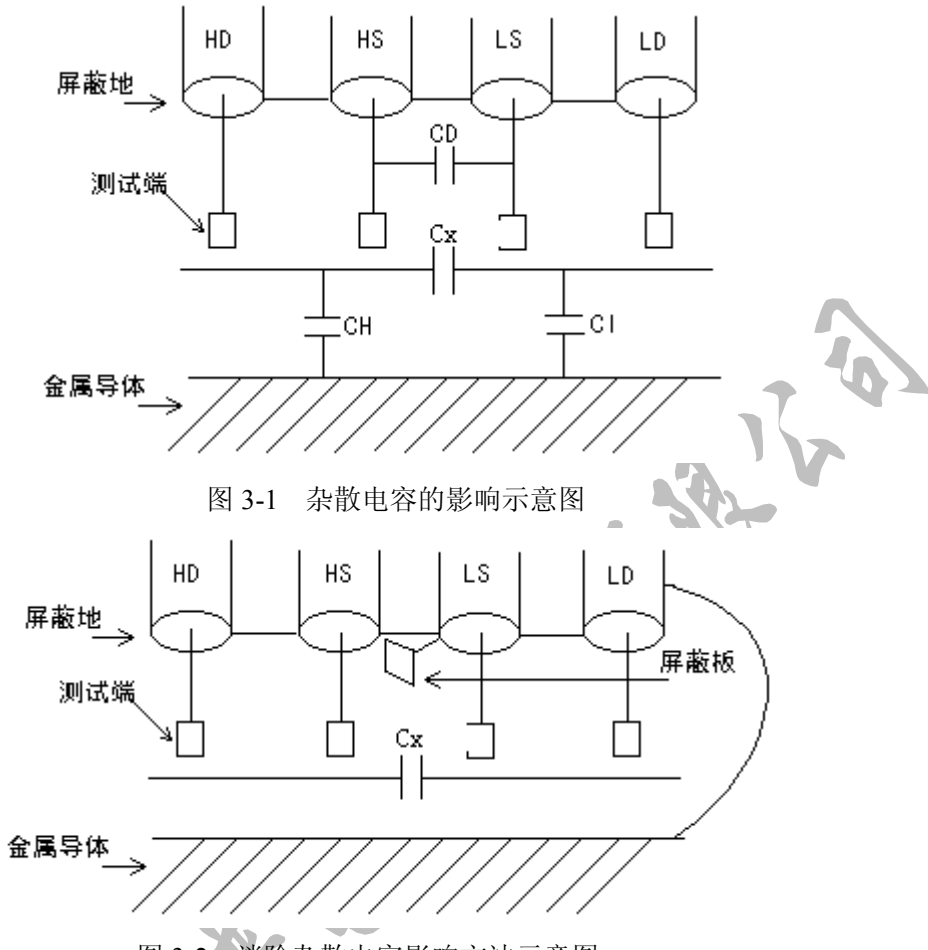

图 3-2 消除杂散电容影响方法示意图

当被测件为高阻抗时(如小电容),杂散电容的影响不能忽视,图 3-11 表示使用 四端测量被测件的例子,图中,Cd 与 Cx 并联,当有导体板位于被测件之下时,电容 Ch 和低端 Cl 串联后也和 Cx 并联,这样会对测量结果产生误差。将一块接地导体放 在测试高端和低端,Cd 可以降至最小,同时若把接地端子接至下面导体板,Ch、Cl 的影响将会消除。

当被测件为低阻抗时(如小电感、大电容),由于测量线 HD、LD 上有较大电流 、当被测件为低阻抗时(如小电感、大电容),由于测量线 HD、LD 上有较大电活<br>流过, 除了测试端接地电阻的影响外, 测量线间的电磁耦合成了测量误差的主要来源,<br>未很好地消除耦合会对测试结果产生意想不到的的影响。一般地,接触电阻影响测试<br>阻抗的电阻部分,电磁耦合则影响测试阻抗的电抗部分。消除电磁耦合的最好方法是<br>采用四端对测试端连接方法,本仪器采用该方法即采用了五端测试的方法。在本仪器<br>可使用使测试线双绞的方法消除电磁耦合,因为在 HD、 未很好地消除耦合会对测试结果产生意想不到的的影响。一般地,接触电阻影响测试 阻抗的电阻部分,电磁耦合则影响测试阻抗的电抗部分。消除电磁耦合的最好方法是 采用四端对测试端连接方法,本仪器采用该方法即采用了五端测试的方法。在本仪器 可使用使测试线双绞的方法消除电磁耦合,因为在 HD、LD 中流过大小相等而方向相 反的测试电流,使用双绞后其产生的磁场相互抵消,这样便消除了相互耦合对测试结 反的测试电流,使用双绞后其产生的磁场相互抵消,这样便消除了相互耦合对测试线<br>果产生的影响。可有两种方法进行双绞,一种为测试线HD、LD 双绞,HS、LS 双绞<br>然后分别执接至被测件,或将四根测量线直接双绞至双绞线,使用第一种方法为最佳<br>h加直流 偏置 电流的测量<br>**http://www.171p.com 83980158 83986300 83047415<br>FAX: 0755-88851600 83980158 83986300 830** 果产生的影响。可有两种方法进行双绞,一种为测试线 HD、LD 双绞,HS、LS 双绞,<br>然后分别执接至被测件,或将四根测量线直接双绞至双绞线,使用第一种方法为最佳<br>h加直流 偏置 电流 的测量<br>**地址:广东省深圳市福田区深南中路南光捷佳大厦 1402 室<br>TEL: 0755-88851600 83980158 83986300 83047415<br>FAX: 0755-88851600 83980158 83986300** 3.4 外加直流偏置电流的测量

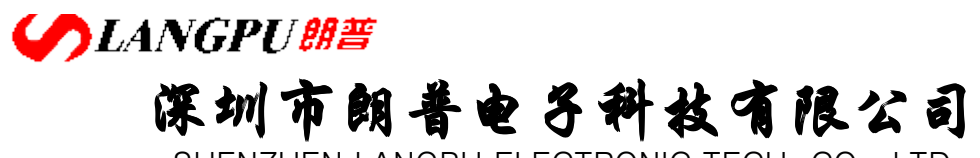

一般地,直流偏置电流源使用于电感器和变压器的测量。

当 YD2817/2776 外加直流偏置电流,可直接使用本公司生产 YD1771(0~6A)、 YD1772(0~2A)两种直流电流偏置源(直流磁化电源)。将仪器四个测试端连接磁化电源 的测试输入端,将被测件连接于磁化电源的电流输出端上,在 YD2817/2776 上可显示出 被测电感加磁化电流后的电感量和品质因数。

如不具备磁化电源,可使用如图 3-15 的方法对被测电感加磁化电流。

同样的,为避免外加电路对测量的影响,应将直流电流调至 0A 后进行短路/开 路清"0",然后调至所需电流进行测量。

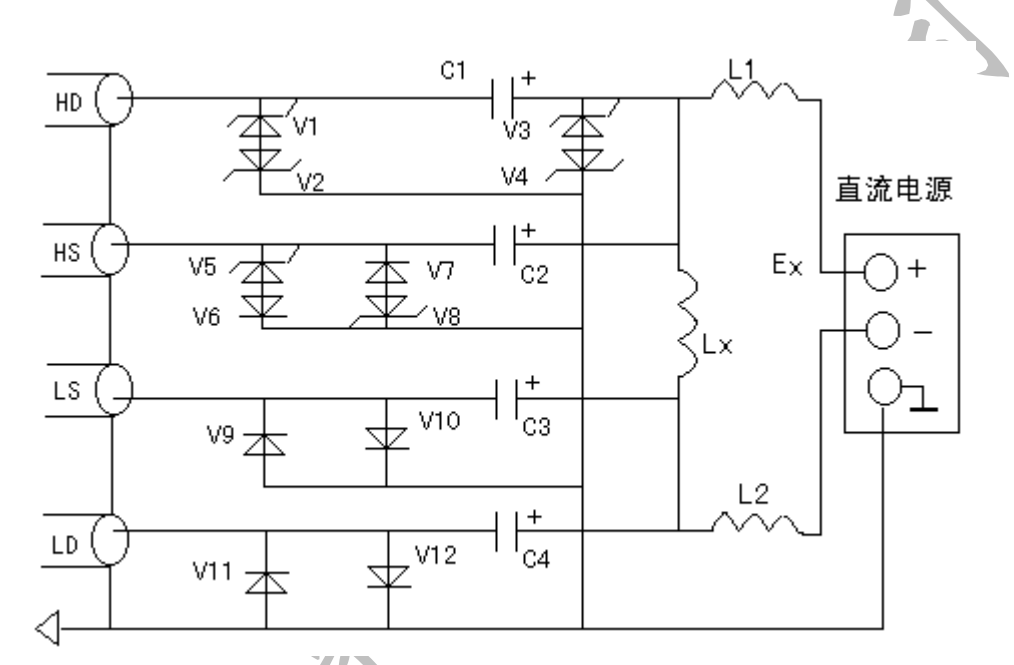

图 3-14 施加外部直流偏置电流电路图 上图中 Lx:被测电感器 Ex:外部直流电压源 ●  $C1$ 、 $C4$ : 隔离电容器  $C1 \ge$  │ ,F 为测量频率耐压>Ex **Figure 10πF** ● C1、C4: 隔离电容器 C1≥  $\mathbb{R}$  . . . . . . . . . . . . . 1 C2、C3:隔离电容器 C2=1μF,耐压>Ex V6、V7、V9、V11:1N4007 V1、V2、V3、V4、V5、V7:47V,1W L1、L2: 扼流圈, L1、L2>Lx 使用时,应首先将一粉电流表串联于直流电源回路内,调节直流电压至所需偏置 电流,随后可将电流表撤去。 上图中, HS、LD 两线应尽可能短, 每根测试线特别是 HS、LD 应使用屏蔽线。 3.6 故障检查和分析 本节主要针对仪器开机时出现的自检错误进行分析和检查。 若开机时无任何正确信息出现,则应检查如下几点: 1、220V 交流电源接入否? 2、+5V 电源存在并大于 4.5V?

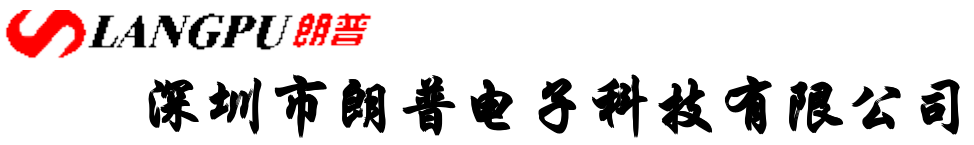

3、CPU 复位输入是否正常?

4、基本微机系统是否工作正常?最简单办法为检测 CPU 之 29 或 30 脚是否有高频脉 冲存在,若无,则说明 CPU 系统未工作。

5、显示器是否工作并正常显示?

上述无误, 仪器开机时首先移动显示 YANGZIYD2817, 然后招待自检, 自检时 出错则仪器自检将停止,此时按键盘任意键可以使自检跳过该项错误继续执行。

注:开机时应将测试端处于开路状态。

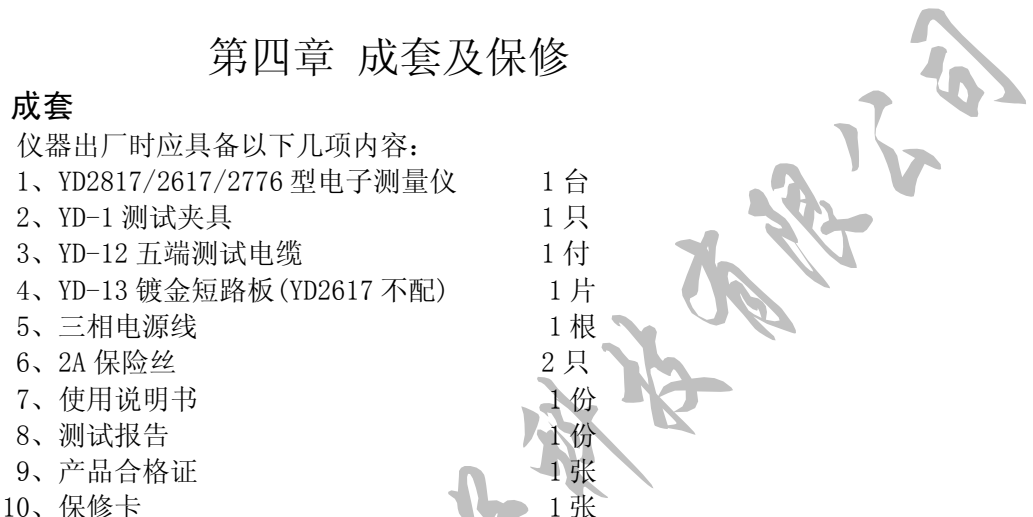

#### 一、成套

- 
- 
- 
- 
- 
- 
- 

用户收到仪器后,开箱检查应核对上述内容,若发生遗缺请立即与本公司或经营 部门联系。

本仪器打印接口用打印机,由用户自行购买具有标准接口的打印机。

#### こんじょう エスピスト 保修 しょうかん かいしょう しゅうしょう

保修期:使用单位从本公司购买仪器者,自公司发运日期起计算;如果从经营 部门购买者,自经营部门发运日期起计算,保修期二年。保修应出具该仪器保修卡。 保修期内,由于使用者操作不当而损坏仪器者,维修费用由用户承担。

仪器由本公司负责终身维修。

## **COLANGPUBE 深圳市朗普电子科技有限公司**

SHENZHEN LANGPU ELECTRONIC TECH. CO., LTD

自检信息、含义及处理方法如下:

1、 9999 SRA 外部 RAM (D104)读/写检查。该芯片有误或工作不正常。再次开机仍 然停止则应进行维修。

2、8888 EEP EEPROM (D105)读/写检查。该芯片有误或工作不正常。再次开机仍然 停止则应进行维修。此芯片存储许多校准参数,当该芯片有误时应送至本公司进行维 **修**。 "你要是你的事情,你要是你的事情。" "你要是你的事情。" "你要是你的事情。"

3、某量程标准电阻校准数据检查

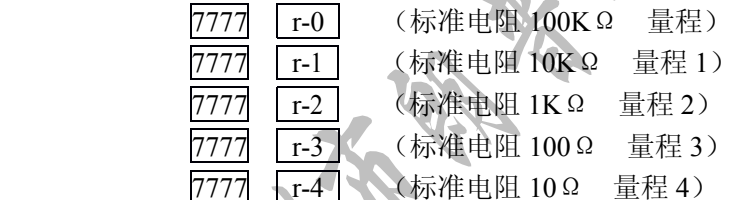

检查标准电阻校准数据时,若内部存储参数大于某一规定值,则认为有误,出现该项 错误需将仪器送返本公司维修。

4、6666 F-0 频率标准校准数据检查

检查标准频率校准数据时,若内部存储参数大于某一规定值,则认为有误,出现该项 错误需将仪器送返本公司维修。

5、测试信号频率检查

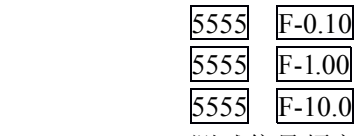

测试信号频率共检查三点,100Hz,1KHz,10KHz。

频率检查仪器使用 D111(8253)定时计数器进行,若频率无法产生,则将出现下述信 息

# **SLANGPU朗普 深圳市朗普电子科技有限公司**

SHENZHEN LANGPU ELECTRONIC TECH. CO., LTD

5555 NOF

如 8253 不能产生 *UNK* 信号,将产生如下信息

5555 UNK

0.10 表示 100Hz

1.00 表示 1KHz

10.0 表示 10KHz。

6、A/D 转换器工作检查

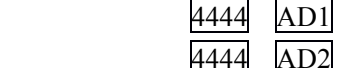

A/D 转换器工作正常,不会出现第二条信息,AD2 表示 A/D 工作太长时间仍不能完成。

A/D 转换器错误是一涉及面较广的情况,应通过示波器对各点波形及状态进行详细检 查。初步检查无效应送本公司或指定维修点进行修理。

<sup>7</sup>、<sup>3333</sup> SINE 10Vp-p 检查

本项检查信号产生器所产生的确良 0Vp-p 阶梯形正弦波是否产生且其幅度应在规 定的范围内。

8、电压测试信号检查

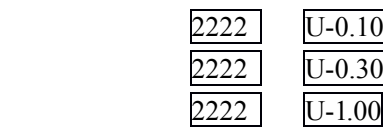

测试电压检查的是加于测试端的电压信号,因此若测试端加有测试件,则电压会有 降低,便可能出现错误的检测结果。电压自检在 1KHz 频率下进行,共对 0.1V、0.3、1V 三点电压进行检测。

9、1111 CUR 电流信号检查

该项检查是在测试端空载情况下,电流信号是否为 0。信号产生控制为 1Vrms1KHz 及固定于量程 2 进行检查,当电流小于 10uA 时认为出错。

自检对仪器测量的整个过程进行了检查,若自检无误可基本认为仪器可进行正常 的测量工作,但测试精度需进行准确的检定后方能确定。

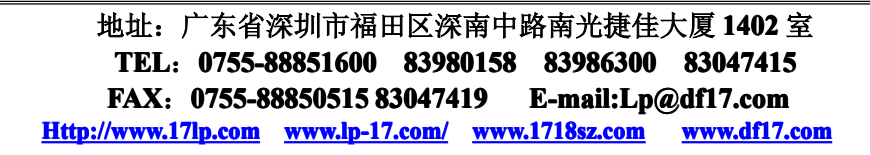